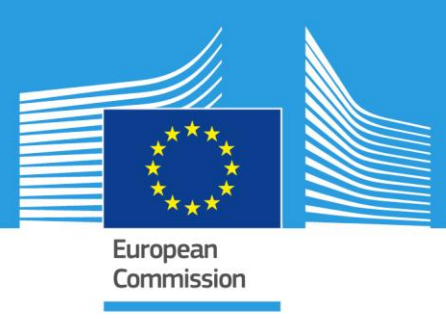

## JRC TECHNICAL REPORT

# MANUAL DE USUARIO DEL SOFTWARE Análisis de frecuencia regional de las variables climáticas REFRAN - CV

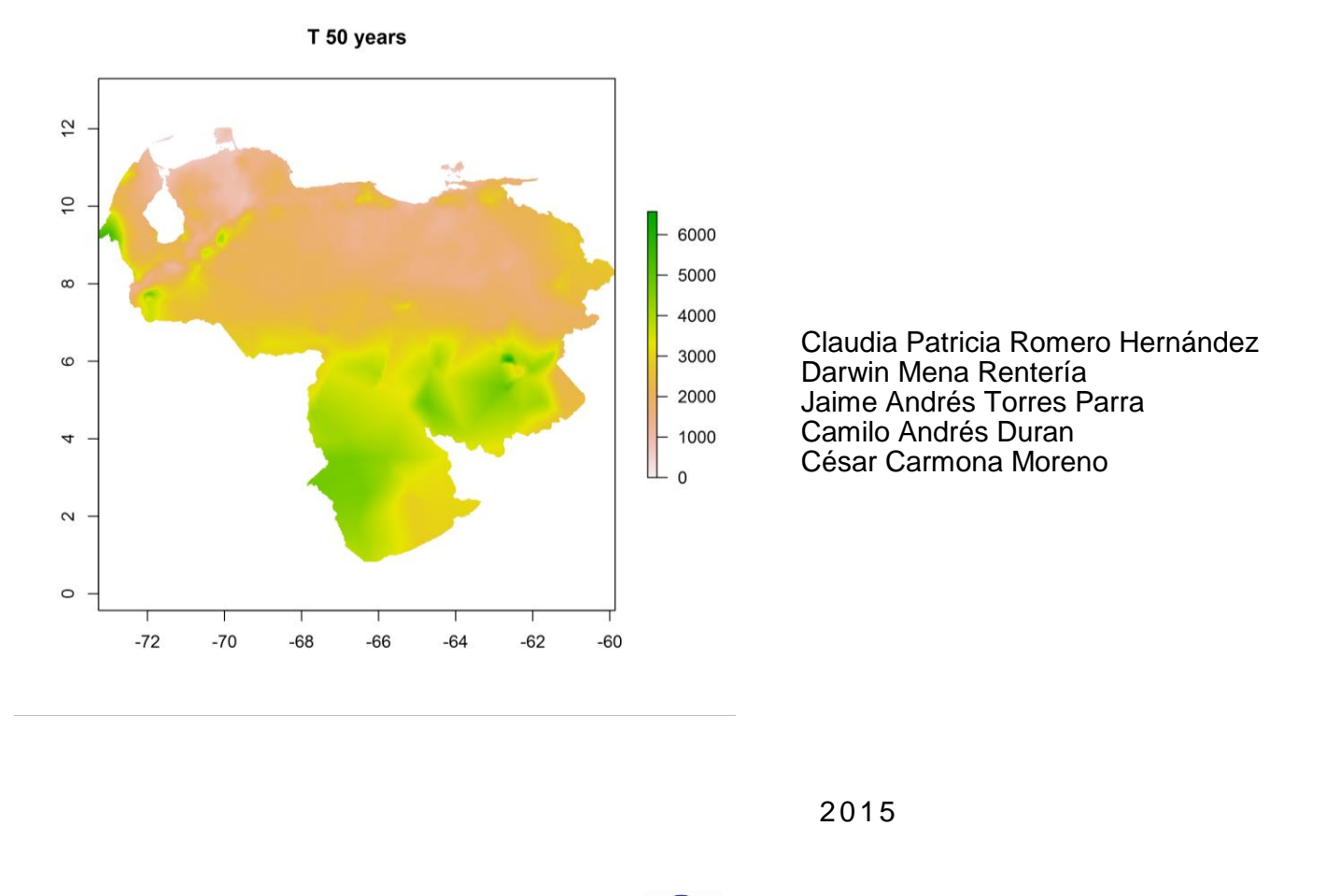

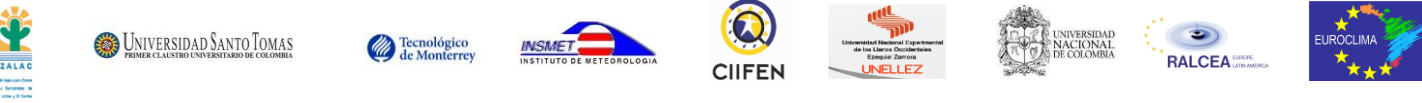

Joint Research Centre

European Commission Joint Research Centre Institute for IES

Contact information Cesar Carmona Moreno Address: Joint Research Centre, via E. Fermi, 2749, 21027 ISPRA (IT) E-mail: cesar.carmona.moreno@ec.europa.eu Tel.: +39 0332 78 9654

JRC Science Hub https://ec.europa.eu/jrc

Legal Notice

This publication is a Technical Report by the Joint Research Centre, the European Commission's in-house science service.

It aims to provide evidence-based scientific support to the European policy-making process. The scientific output expressed does not imply a policy position of the European Commission. Neither the European Commission nor any person acting on behalf of the Commission is responsible for the use which might be made of this publication.

All images © European Union 2015

JRC97703

© European Union, 2015

Reproduction is authorised provided the source is acknowledged.

#### **Resumen**

Este documento es el manual de uso del software REFRAN-CV para el análisis de frecuencia regional de las variables climáticas como la temperatura y la precipitación.

La parte 1 presenta el software REFRAN CV que permite el uso de estadísticas llamado L-momentos para estimar la función de distribución de probabilidad de las variables climáticas. La parte 2 describe el proceso para instalare de manera apropiada el software. La parte 3 presenta los requisitos en términos de estructura de datos y finalmente la parte 4 guie el usuario en el uso del software desde la carga de los datos hasta la generación de los mapas de interés.

## **CONTENIDO**

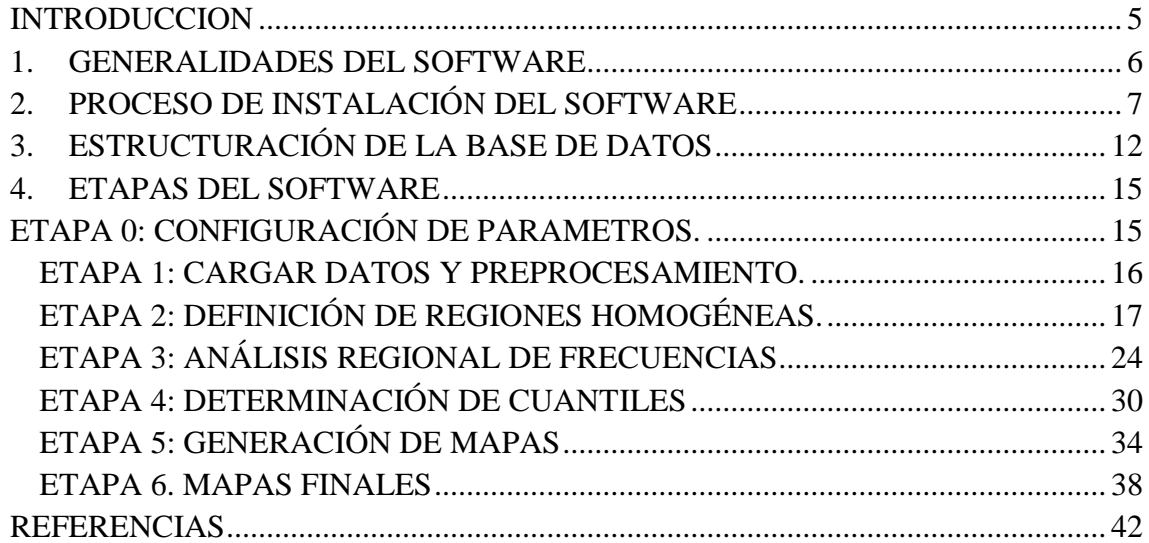

#### **INDICE DE TABLAS**

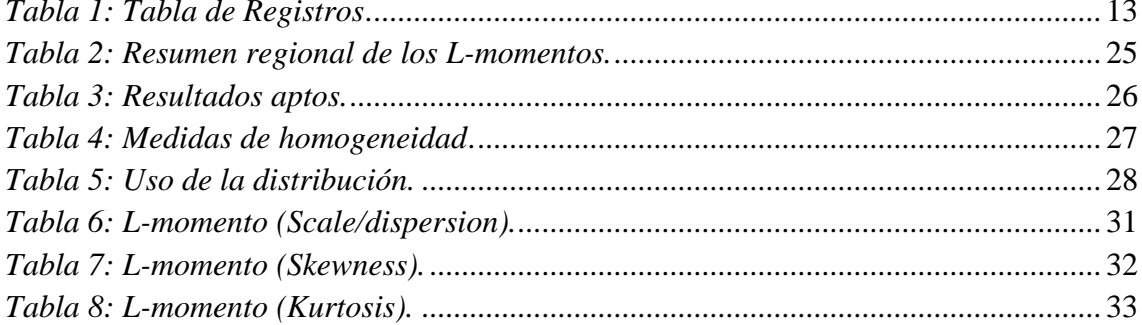

## TABLA DE ILUSTRACIONES

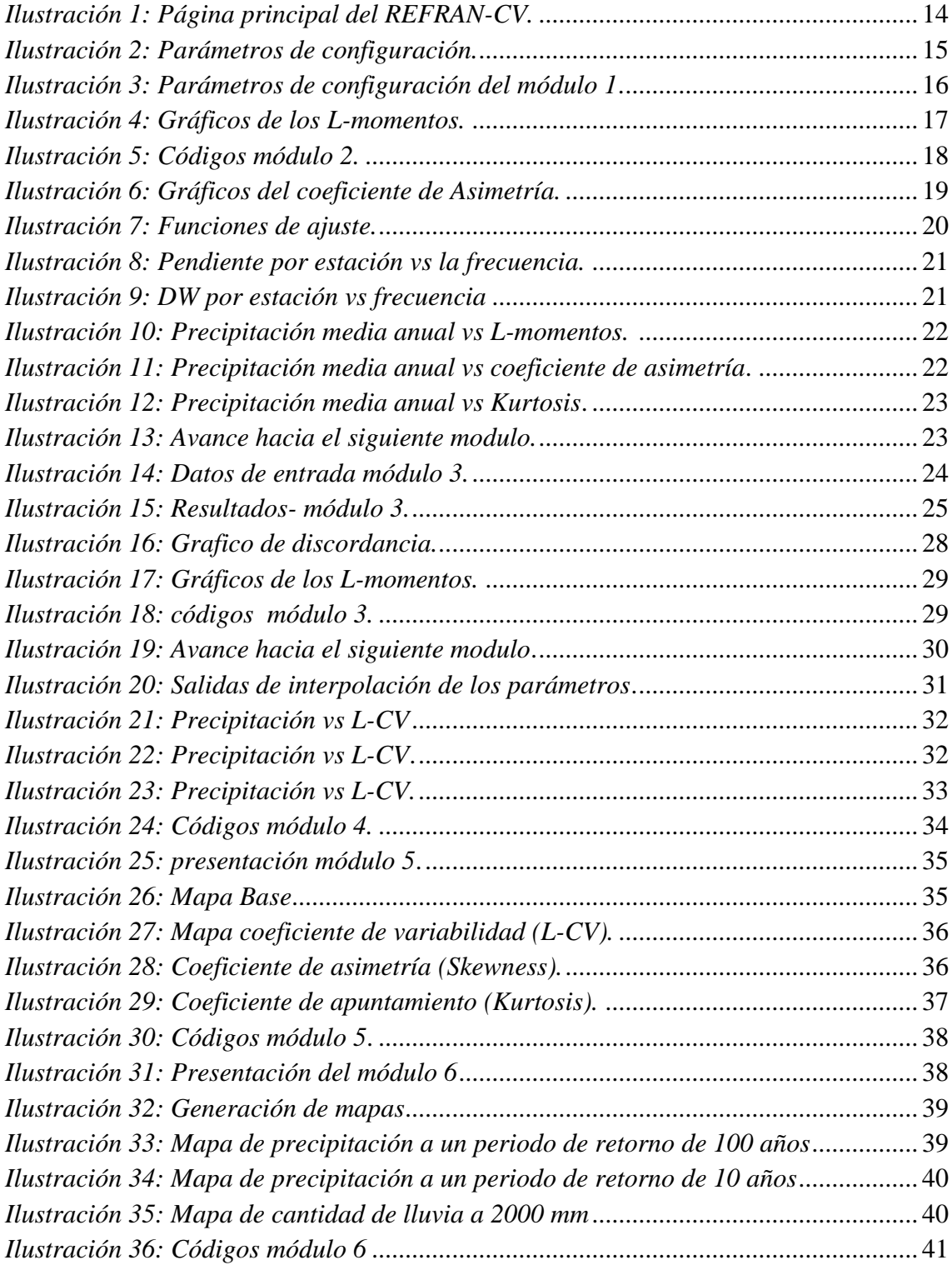

## **INTRODUCCION**

<span id="page-4-0"></span>Tradicionalmente los métodos de análisis de frecuencia de los eventos extremos han estado basados en el uso de series de observaciones a nivel local. En ese sentido, dada la escasa longitud de dichas series y la incertidumbre relacionada con la calidad de los datos, que por lo general presentan una gran variabilidad del sesgo muestral, permite que los resultados obtenidos de una u otra forma no sean del todo preciso, de acuerdo a ello el método del índice de Avenida basado en el estudio de los L-momentos, permite resolver esta problemática supliendo la carencia de datos en el tiempo con su abundancia en el espacio [1].

Ahora bien, el análisis regional de frecuencias basado en los L-momentos, es un método que durante los últimos años ha comenzado a tener auge en los países de América latina. Este método se caracteriza por la generación de cartografía, la cual permite estimar las probabilidades asociadas a eventos de sequias meteorológicas, crecidas y eventos extremos [2].

La principal facultad que presenta este método es el uso de los estadististicos denominados Lmomentos, que son un sistema alternativo para describir las formas de las distribuciones de probabilidad.

Asimismo una de las mayores ventajas que ofrece el análisis regional de frecuencias es la posibilidad de agregar la información proveniente de varias muestras, en una sola, asumiéndola como una región homogénea, es decir como una región que presentan una distribución de frecuencias idéntica excepto por un factor de escala específico para la zona de estudio, es así como se mejora la precisión en las estimaciones de la relaciones probabilísticas de los L-momentos. El procedimiento general del análisis regional de frecuencias está conformado por 6 etapas: 1. Obtención y preparación de datos, 2. Identificación de zonas homogéneas, 3. Ajuste de la distribución de probabilidad, 4. cálculo de cuantíles 5. Generación de mapas y 6. Mapas finales a diferentes periodos de tiempo.

Otras ventajas que ofrece esta herramienta comparada con las convencionales:

- Permite aumentar significativamente el tamaño total de la muestra.
- Tiene en cuenta la variabilidad de los L-momentos de cada estación debido al tamaño de la muestra.

- Mejorar significativamente el ajuste de la distribución.

Cabe resaltar que esta guía surge de la necesidad de estudiar, validar y difundir una metodología alternativa, de fácil implementación teórico-práctica, en donde el usuario tenga un conocimiento más holístico de la metodología y pueda llevarlo a diferentes áreas del saber. Asimismo es tarea de la guía que el usuario genere información más confiable que soporte la toma de decisiones ante un determinado evento. El presente documento está organizado de forma que el usuario pueda interpretar, manipular y conocer detalladamente el Software REFRAN-CV y analizar algunos de sus resultados.

## **1. GENERALIDADES DEL SOFTWARE**

<span id="page-5-0"></span>REFRAN-CV es un software desarrollado en el contexto del proyecto, en cooperación de programas entre la Unión Europea y Latinoamérica con un especial enfoque en temas asociados a los problemas del cambio climático [2].

En general los principales objetivos de EUROCLIMA son:

- Propiciar herramientas que reduzcan la vulnerabilidad de las poblaciones a los efectos del cambio climático.
- Reducción de las desigualdades sociales provocadas especialmente por los problemas del cambio climático, facilitando el desarrollo social sustentable de las comunidades.
- Reducción de los impactos socioeconómicos del cambio climático en las regiones y subregiones de mayor riesgo.
- Generar estrategias y/o soluciones que sirvan como sistema de prevención para eventos extremos sobre una zona específica [2].

En orden de establecer tales objetivos, es indispensable que los organismos y entes políticos puedan entender a escala regional, local y continental como la variabilidad del clima está afectando elementos sociales, económicos y sin lugar a dudas ambientales. Bajo este contexto, el software REFRAN – CV representa un esfuerzo inicial para reunir los datos relacionados con el clima en América Latina a fin de producir información concisa y clara sobre el comportamiento de las variables climáticas tales como precipitación y temperatura en un contexto regional [2].

El principal aspecto que caracteriza a este programa es el uso de estadísticas llamado Lmomentos para estimar la función de distribución de probabilidad de las variables climáticas. Los L-momentos son similares a otros momentos estadísticos, pero con la ventaja de ser menos susceptibles a la presencia de valores atípicos y a trabajar con tamaños de muestra más pequeños [2].

El software está organizado en seis (6) módulos. El primer módulo (Cargar datos y pre procesamiento) tiene la finalidad de comprobar si el conjunto de datos y el formato de los registros climáticos están estructurados correctamente para continuar con el siguiente modulo. El segundo (Definición de regiones Homogéneas) tiene como propósito agrupar el conjunto de datos de las estaciones con características climáticas similares denominadas" regiones homogéneas". El tercer módulo (Análisis regional de frecuencia) define las funciones de probabilidad para cada región homogénea a modo de caracterizar las frecuencias de precipitación, temperatura y demás variables de cada una de las estaciones. El cuarto modulo (Parámetros de Interpolación) se establecerán los parámetros que definen la relación entre los L-momentos y las variables de estudio (Precipitación, temperatura, etc.). El quinto modulo (Mapas de los L-momentos) se generan los mapas de los estadísticos Lmomentos y se define la mejor distribución para cada una de las estaciones. Finalmente en el sexto modulo (Productos cartográficos finales) se utilizan los mapas generados en el anterior modulo para evaluar la variabilidad del clima mediante una serie de mapas informativos.

Por consiguiente la siguiente guía pretende describir detalladamente las etapas del software con el propósito de que el usuario tenga las herramientas para poder interpretar los resultados.

La guía explica el proceso de instalación del software y los requerimientos básicos del PC. Seguidamente se describe los requerimientos y estructuración de los datos de entrada y a continuación la descripción de cada uno de los módulos, finalmente una breve interpretación de los mapas originados.

## **2. PROCESO DE INSTALACIÓN DEL SOFTWARE**

#### <span id="page-6-0"></span>**REQUERIMIENTOS DEL SISTEMA**

#### **Los mínimos requerimientos para correr el software son los siguientes:**

- Servidor web (Apache HTTPD el server1).
- El R versión 5.2 o superior (versión PHP  $\geq$  se sugiere 5,4).
- Un navegador web actualizado (Mozilla Firefox o Google Chrome se sugieren).
- RAM 8 GB.
- **Microsoft Windows 7 profesional 64bits.**

**Para la instalación del software REFRAN-CV es necesario contar con alguno de los siguientes programas o sistemas operativos:**

- **Microsoft Windows 7.**
- **R Studio.**
- **Netbeans de código abierto IDE.**
- **APIGen (7.3) código abierto IDE.**
- **JQuery para adicionar efectos gráficos.**

#### **EJECUCIÓN DEL INSTALADOR**

**Usar el instalador web que se puede descargar gratuitamente del sitio**  [http://www.aquaknow.net/es/news/regional-frequency-analysis-climate-variables-refran-cv](http://www.aquaknow.net/es/news/regional-frequency-analysis-climate-variables-refran-cv-software-version-10)[software-version-10](http://www.aquaknow.net/es/news/regional-frequency-analysis-climate-variables-refran-cv-software-version-10) **es la manera más sencilla para la instalación del REFRAN-CV. Una vez descargado, se deben seguir los siguientes pasos:**

 **Al hacer doble clic en el ejecutable aparecerá simultáneamente la siguiente imagen:**

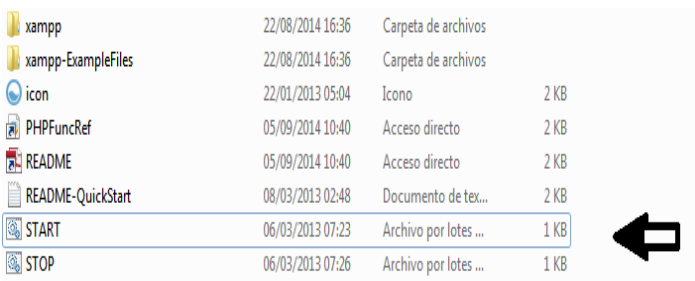

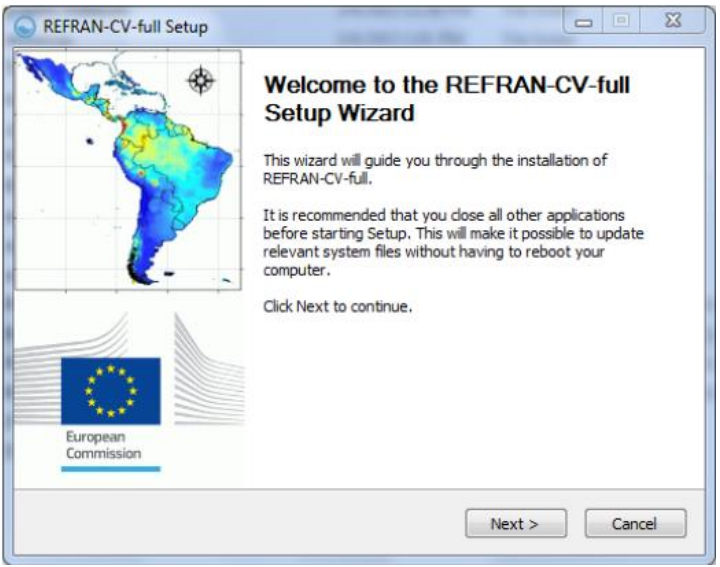

Esta es la primera ventana de la aplicación del software REFRAN- CV.

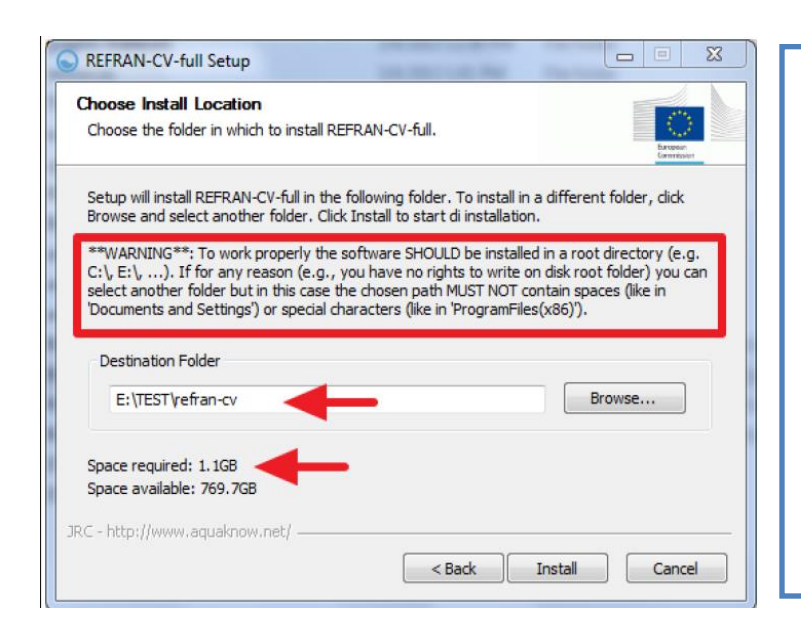

Este paso es importante para la instalación, ya que el usuario debe seleccionar la carpeta o el lugar específico donde se guardara el software. La carpeta debe tener los siguientes requerimientos:

\*Espacio suficiente

\* La carpeta no debe contener caracteres especiales o espacios

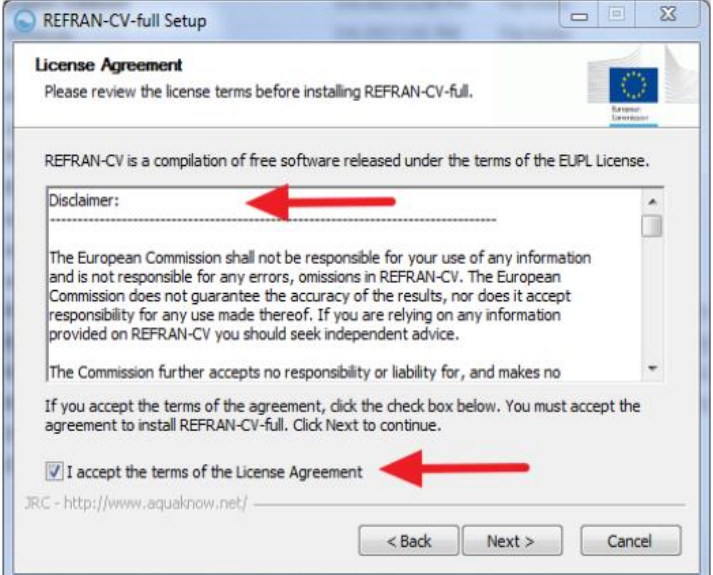

El segundo paso requiere leer el aviso legal completo y marcar la casilla de *aceptar*. Posteriormente se hace clic en *next* (siguiente) para seguir con la descarga.

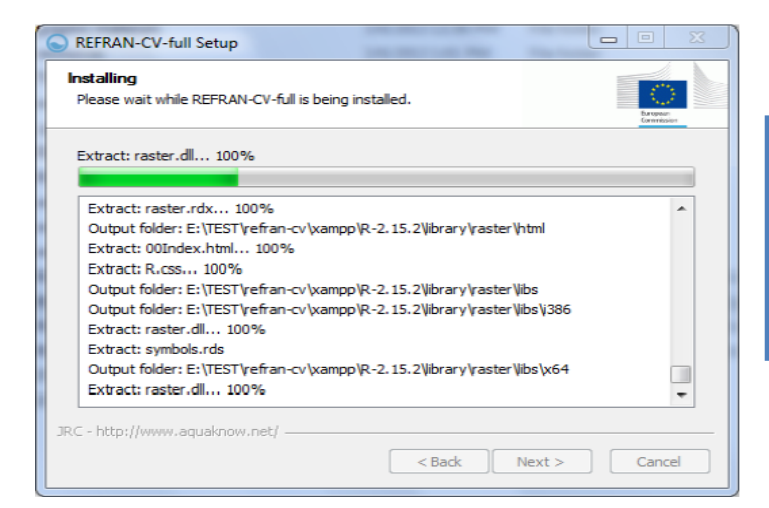

Si todos los pasos anteriores se realizaron correctamente, el proceso de instalación se tardara alrededor de 5 minutos.

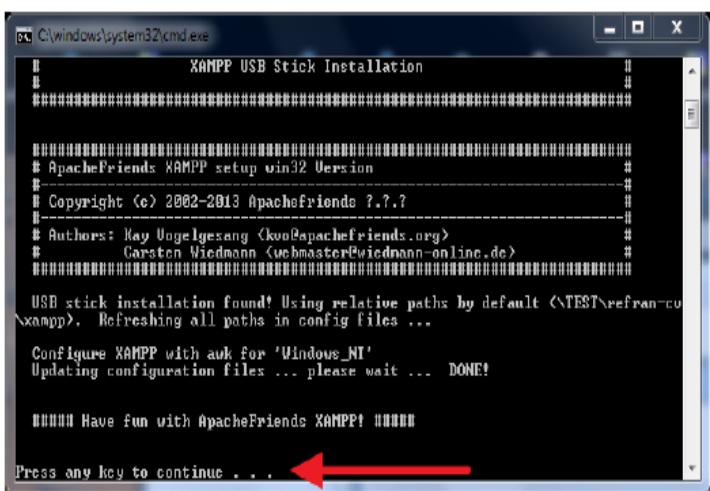

Al final del proceso de instalación aparecerá una ventana en donde el usuario debe presionar cualquier botón para continuar.

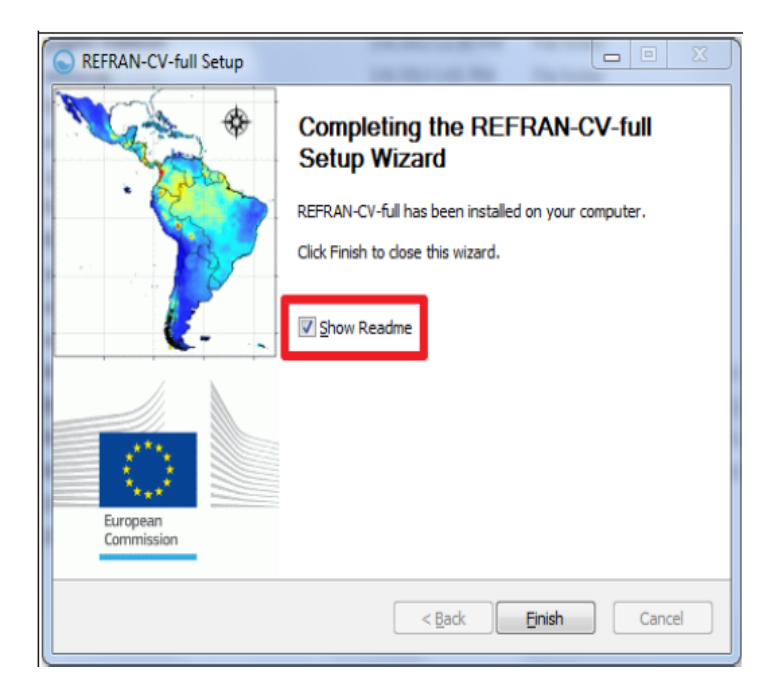

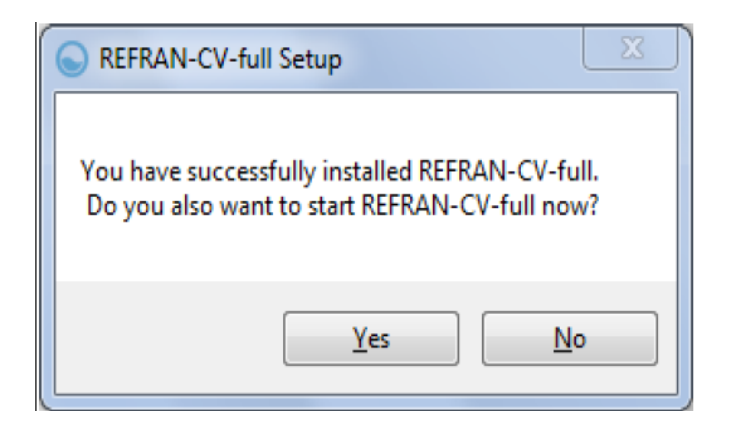

Una vez la instalación finalice, una ventana le preguntara al usuario si quiere ejecutar el software inmediatamente o no. Si se escoge *si* después de pocos<br>segundos otra ventana segundos otra aparecerá.

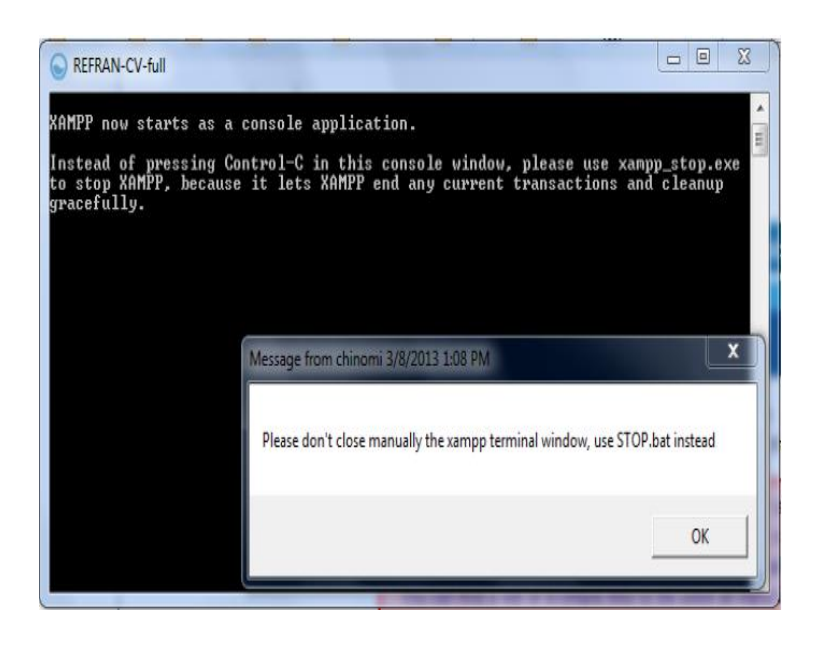

Al aparecer esa ventana, NO se debe cerrar, ya que esta se cerrara automáticamente unos segundos después. Al final el programa se abrirá en forma de sitio web.

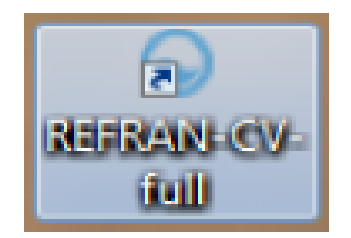

Al final de la instalación se creara un acceso directo en el escritorio para iniciar la aplicación de REFRAN – CV.

## **3. ESTRUCTURACIÓN DE LA BASE DE DATOS**

<span id="page-11-0"></span>Para la aplicación de esta metodología, los registros de las estaciones deben cumplir como mínimo con las siguientes características: longitud de registros mayor a 15 años sin datos faltantes consecutivos, de tal manera que supere la primera validación de los datos en REFRAN-CV.

Los datos se deben estructurar en dos tablas una que contenga la información de las estaciones (Estaciones) y la siguiente con los datos de registros (Registros), ambas deben contener el código de la estación dado que este será el campo de unión entre las dos tablas de datos dentro del análisis.

Estas tablas serán los archivos iniciales de entrada, para los cuales se deben tener en cuenta las siguientes recomendaciones:

Verificar que los separadores de los datos sean comas (,) y no punto y coma (;). Esto se puede observar abriendo los datos en un block de notas. Los datos no deben tener tildes ni otros caracteres y símbolos que generen incompatibilidad con el sistema y la tabla de datos "Registros" debe contener el mismo número de estaciones que la tabla "Estaciones" es decir ambos archivos deberían contener información relacionada con las mismas estaciones meteorológicas seleccionadas para el análisis. Adicionalmente Es indispensable tener un mapa base de la zona estudio de la variable especifica que se desea analizar (Temperatura, Precipitación etc.).

La estructuración previa de las tablas de datos es muy importante para la correcta ejecución del software. Se deben tener en cuenta las siguientes consideraciones:

- Las tablas de datos deben guardarse en formato CVS (Separado por comas).
- Las ESTACIONES deben tener información sobre: Código o identificación de la estación, país o región. (Opcional), nombre de la estación. latitud, longitud y elevación y finalmente la región.

En la primera parte del análisis el campo denominado región se dejará con valor único, ya que el software automáticamente generara una sola región con todas las estaciones y realizara los primeros cálculos de los L-Momentos, originando los parámetros básicos para una posterior clasificación de las estaciones en las diferentes regiones homogéneas.

#### *Tabla 1: Tabla de Registros*.

<span id="page-12-0"></span>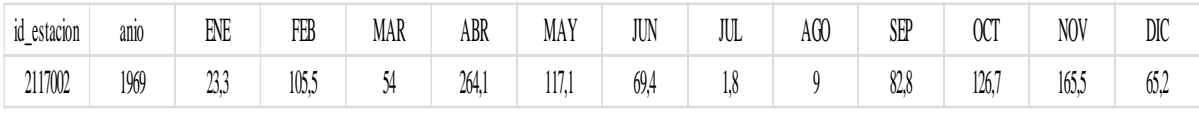

*Fuente: Autor.*

La Distribución de los datos en la *Tabla 1* deberá incluir lo siguiente:

- Id\_estacion / Código o identificación de la estación.
- Año / Año de registro.
- Nombre del mes de registro (Enero a Diciembre).

\*En ausencia de registro se deberá colocar la sigla **NA** (Dato faltante).

En la página principal del software, se encuentra un menú de navegación constituido por dos botones principales denominados "START MODULE" (Empezar modulo) el cual sirve para correr el software en cada uno de los módulos y el "RUN THE PROCESS" (Correr el procedimiento) que sirve para generar los resultados obtenidos hasta el momento. La siguiente imagen muestra la página principal que tendrá el usuario a la hora de ejecutar el REFRAN – CV.

Generalmente se recomienda seguir paso a paso cada uno de los módulos del programa, ya que está diseñado para realizar el análisis de resultados consecutivos. Por tal razón se recomienda presionar la opción *Start MODULE 1* (Empezar módulo 1) la cual dará inicio a la primera fase.

## *Ilustración 1: Página principal del REFRAN-CV.*

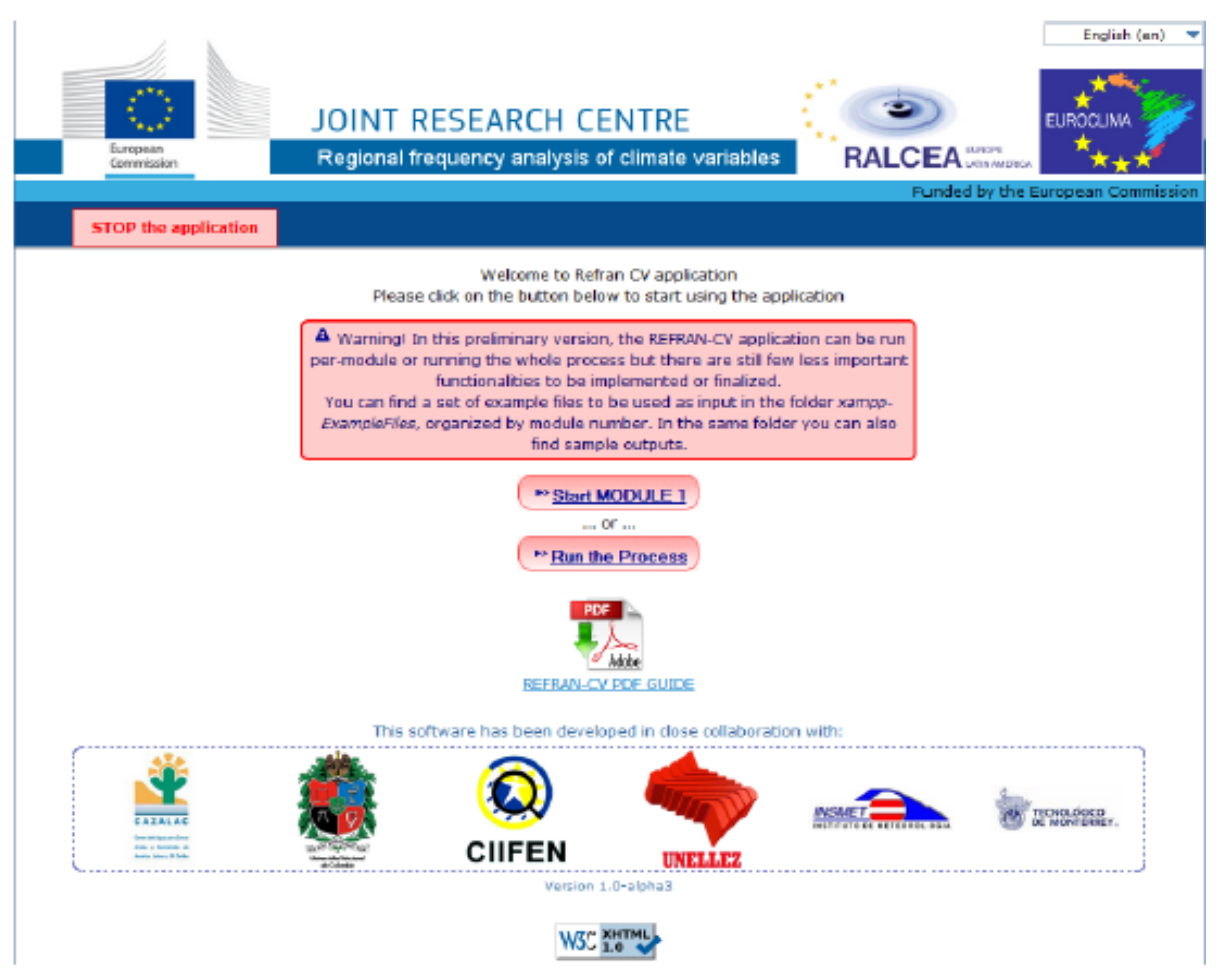

*Fuente: Software REFRAN-CV.*

## <span id="page-14-0"></span>**4. ETAPAS DEL SOFTWARE**

#### <span id="page-14-1"></span>**ETAPA 0: CONFIGURACIÓN DE PARAMETROS.**

En la *ilustración No 2* se muestra la página principal del software, en donde se cargan por defecto los dos campos (*CRAN mirror* y *List of package* (Lista de paquetes)) que este necesita para su ejecución. De igual forma estos dos campos pueden ser modificados según sea la preferencia del usuario, sin embargo se recomienda dejar por defecto los campos establecidos.

El usuario tendrá la posibilidad de restablecer una nueva sesión con el botón *Reset (*Resetear), solo si desea volver a empezar la ejecución de paso descartando los resultados anteriores.

<span id="page-14-2"></span>Para continuar con el siguiente modulo (1) el usuario deberá seleccionar la opción *Submit*  (someter).

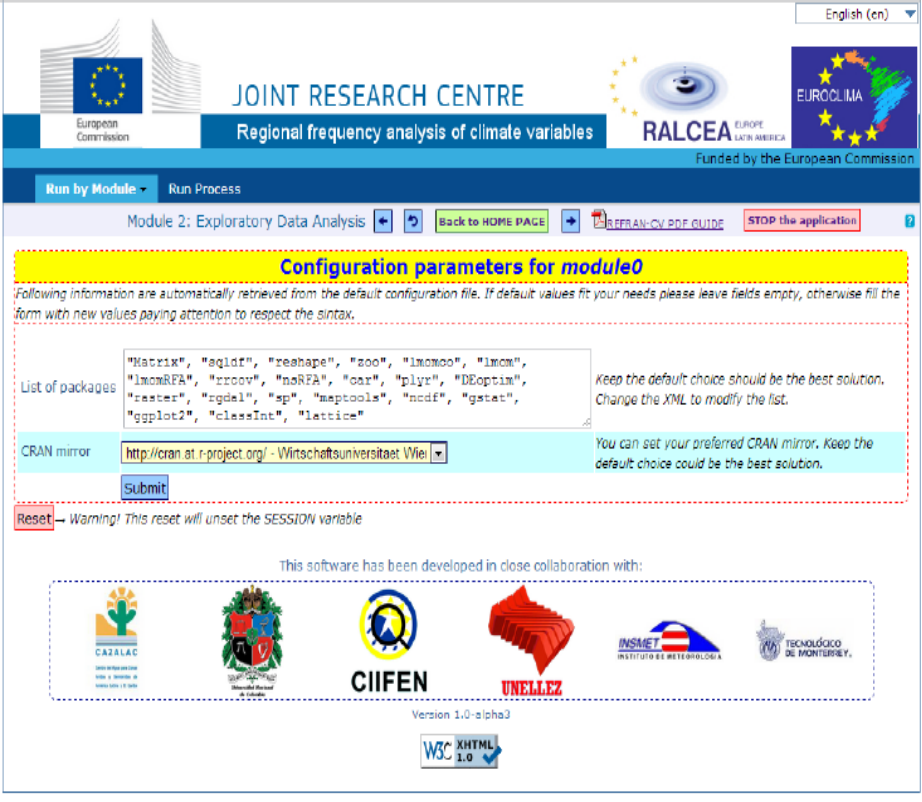

*Ilustración 2: Parámetros de configuración.*

*Fuente: Software REFRAN-CV.*

## **FORMAS DE EJECUCIÓN DEL REFRAN-CV**

REFRAN-CV ha sido diseñado para ser ejecutado de tres (3) modos:

- Capacidad de elegir cuál de los módulos se desea procesar.
- Ejecutar un subconjunto de módulos posteriores (Por ejemplo módulos de 2 a 5 o de 3 a 6).
- Ejecutar todo el proceso de REFRAN-CV a la vez.

## <span id="page-15-0"></span>**ETAPA 1: CARGAR DATOS Y PREPROCESAMIENTO.**

El módulo 1 es el encargado de subir y verificar los de datos de entrada. La verificación análisis los posibles errores tipográficos, nombre de las columnas, formato del archivo, entre otras, por tanto en el módulo 1 se eliminaran los datos que no cumplan con los parámetros establecidos.

Una vez se cumplan las consideraciones mencionadas anteriormente, se ejecuta el siguiente modulo. Aparecerán 3 opciones principales en donde el usuario deberá ingresar las variables de interés para los objetivos del trabajo.

- Selección del país. *Country Code* (Código del país),
- ESTACIONES (precipitación, temperatura, etc.). Stations Database CVS (Base de datos estaciones)
- REGISTROS (precipitación, temperatura, etc.). (Records Database CVS (Base de datos registros))

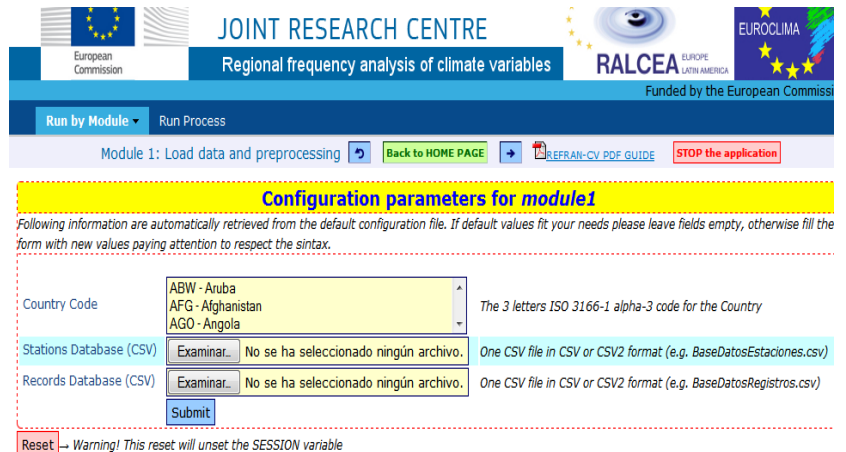

*Ilustración 3: Parámetros de configuración del módulo 1*.

<span id="page-15-1"></span>*Fuente: Software REFRAN-CV.*

#### **ETAPA 2: DEFINICIÓN DE REGIONES HOMOGÉNEAS**.

Esta sección es responsable del análisis exploratorio de los datos, en donde se identifican las "regiones Homogéneas", es decir aquellas que de acuerdo a sus características climáticas y espaciales, pueden ser descritas bajo una misma distribución de probabilidad.

Existen tres tipos de metodologías diferentes:

- A. **Enfoques Basados en Índice**: Bajo esta metodología, el usuario tendrá la posibilidad de definir un cierto número de grupos con determinados valores para cada uno. También existe la opción de proponer una gama automática de valores basados en el número de grupos definidos por el usuario [3]
- **B. Mapas Basados en Enfoques:** Se tiene la posibilidad de entrada de un mapa espacial (en formato TIF preferiblemente), en donde el software cruzara la imagen con las coordenadas geográficas de las estaciones meteorológicas para definir el grupo de clúster () que pertenece [3]
- **C. Métodos Estadísticos:** Esta opción llevará a cabo una serie de análisis estadístico mediante las metodologías de K- means, y Máxima verosimilitud. [3]

Después de realizar la agrupación de cada sub-región, el producto final de este módulo deber ser un único archivo, en el que los registros de varios grupos homogéneos se almacenan.

En la *ilustración No 4* el usuario tiene la posibilidad de generar los gráficos de los L-Momentos (*L- Moments Graphics*), con los cuales podrá analizar y describir las diferentes distribuciones de probabilidad de dicha región homogénea.

|   | module2_001_PMA.jpg                   |
|---|---------------------------------------|
|   | module2_001_PMA.jpg                   |
| Þ | module2_002_SI.jpg                    |
|   | module2 003 JMD.jpg                   |
|   | module2 004 IFM.jpg                   |
|   | module2_005_LR.jpg                    |
|   | module2_006_CurvaCrescimiento_Reg.jpg |
|   | module2_007_Pendiente_RT.jpg          |
|   | module2_008_Pvalue_RT.jpg             |
|   | module2 009 DW RT.jpg                 |
|   | module2_010_PMA_L_CV_Reg.jpg          |
|   | module2 011 PMA L-Ske Reg.jpg         |
| × | module2_012_PMA_L-Kurt_Reg.jpg        |

*Ilustración 4: Gráficos de los L-momentos.*

L-Moments graphics:

*Fuente: Software REFRAN-CV.*

Además de ello, se podrán encontrar los códigos correspondientes a este módulo los cuales podrá descargar y modificar según sus necesidades, como se muestra en la *ilustración 5.*

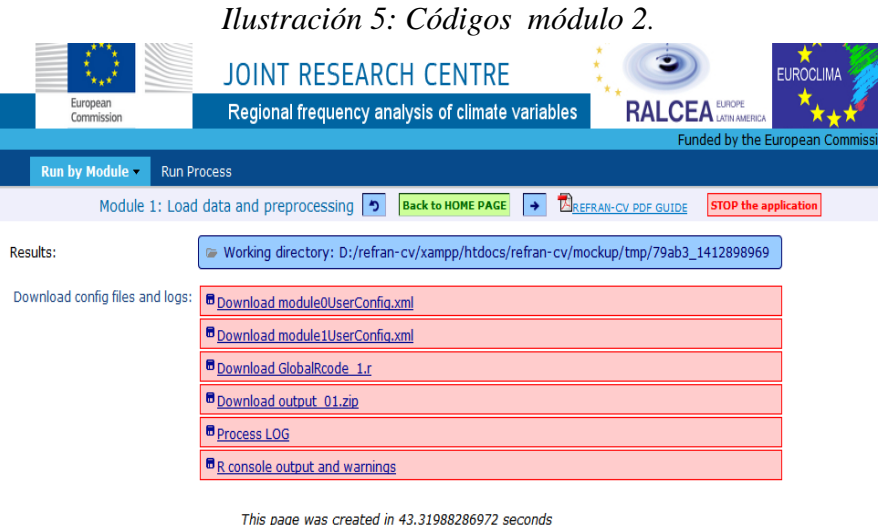

*Fuente: Software REFRAN-CV.*

A continuación se describirán algunas de las gráficas generadas de los L-Momentos.

**Media:** La media aritmética es el numero obtenido al dividir la suma de todos los valores de la variable entre el número total de observaciones, en términos generales es el promedio total del conjunto de datos [3].

- **1. Variabilidad:** Explica que tan dispersos se encuentran los datos respecto a un valor central. Existen 5 medidas de dispersión o variabilidad que sintetizan los datos en un valor representativo, entre los que se encuentran [4]:
	- Rango: Medida que expresa la diferencia entre el mayor y el menor de los valores de una distribución estadística [4].
	- Desviación Media: Equivale a la división de la sumatoria del valor absoluto de las distancias existentes entre cada dato y su media aritmética y el número total de datos [4].
	- Varianza: Media aritmética del cuadrado de las desviaciones respecto a la media [4].
	- Desviación típica: Representa la magnitud de dispersión de un conjunto de variables. Se obtiene a partir de la raíz cuadrada de la varianza [4].
	- Coeficiente de variación de Pearson: Medida de dispersión absoluta que se define como la relación por cociente entre la desviación estándar y la media aritmética [4].
- **2. Kurtosis (Apuntamiento):** Explica el grado de concentración que presentan los valores alrededor de la zona de distribución. Existen 3 (Tres) tipos de distribuciones según su grado de curtosis [4].
	- **Distribución Mesocúrtica:** Presenta un grado de concentración medio alrededor de los valores centrales (El mismo que presenta una distribución normal).
	- **Distribución Leptocúrtica:** Presenta un elevado grado de concentración alrededor de los valores centrales de la variable**.**
	- **Distribución Platicúrtica:** Presenta un reducido grado de concentración alrededor de los valores centrales.

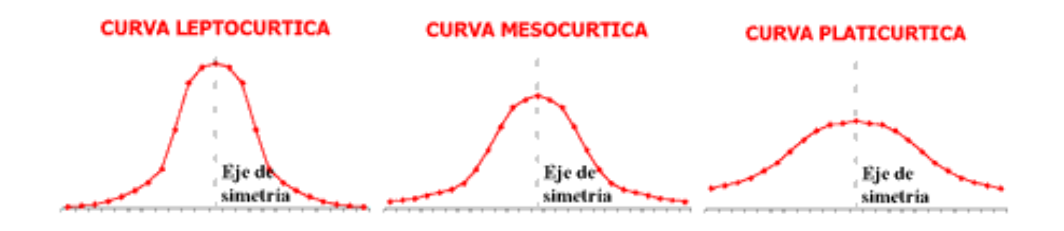

Las anteriores graficas describen el comportamiento característico de cada una de las distribuciones.

<span id="page-18-0"></span>**3. Skewness (Coeficiente de Asimetría):** Es un indicador que permite establecer el grado de simetría o asimetría que presenta una distribución de probabilidad de una variable aleatoria.

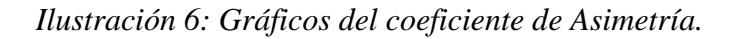

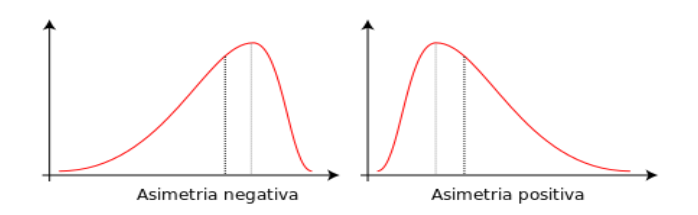

*Fuente: Probabilidad y Estadística, 2010*

La anterior gráfica muestran las posibles formas del coeficiente de asimetría tanto positiva como negativamente. Si una distribución es simétrica, existe el mismo número de valores a la derecha que a la izquierda de la media. Se dice que hay una simetría positiva, cuando hay valores más separados de la media a la derecha, mientras que se dice que hay una simetría negativa cuando hay valores más separados de la media a la izquierda [3].

*Ilustración 7: Funciones de ajuste.*

<span id="page-19-0"></span>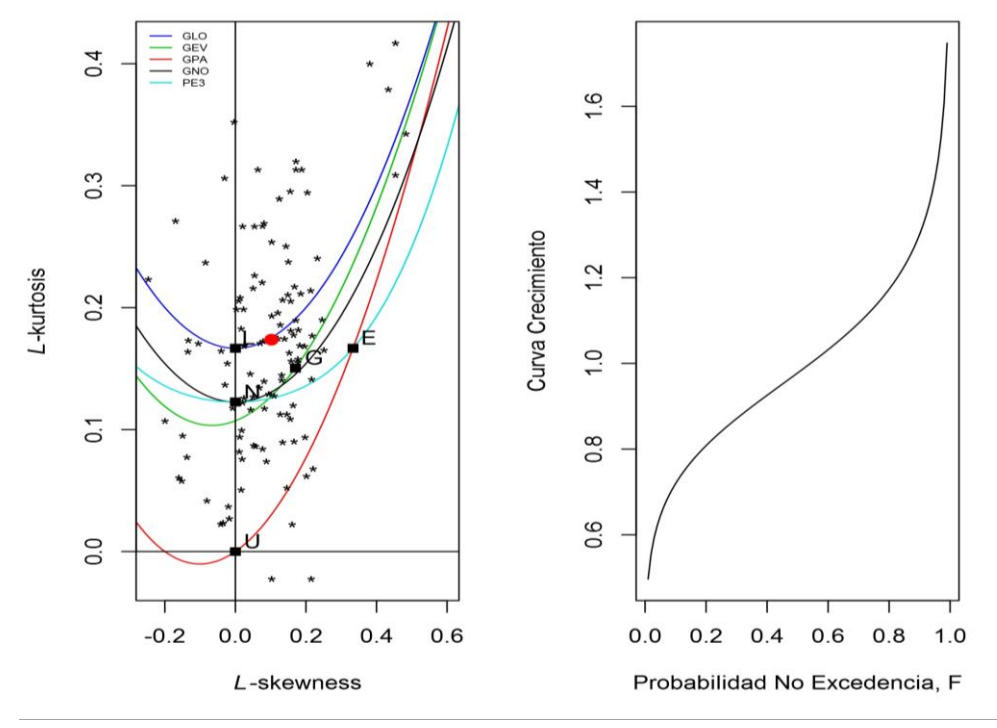

*Fuente: Software REFRAN-CV.*

En la *ilustración No 7* se muestra en trazos cada una de las **diferentes funciones de ajuste** [1]. Los asteriscos (\*) representan las estaciones, mientras que el circulo de color rojo, hace alusión al valor medio regional ponderada.

En este ejemplo se observa que la media regional se aproxima más a la distribución logística generalizada (GLO) y por tanto esa sería la mejor distribución de ajuste para esa región.

*Ilustración 8: Pendiente por estación vs la frecuencia.*

<span id="page-20-0"></span>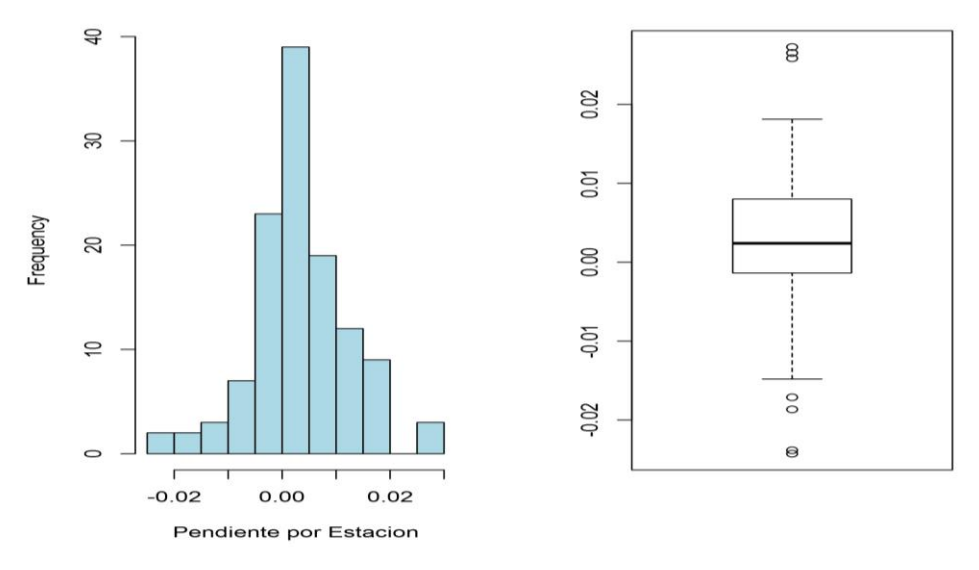

*Fuente: Software REFRAN-CV.*

Según el comportamiento que tiene la pendiente por estación versus la frecuencia se puede decir que existe una concentración de los valores entre -0.01 y 0.02 con algunos valores atípicos. También se relacionan con el L-momento curtosis o de apuntamiento ya que su distribución presenta un elevado grado de concentración alrededor de los valores centrales de la variable.

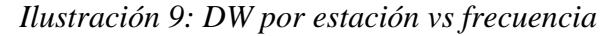

<span id="page-20-1"></span>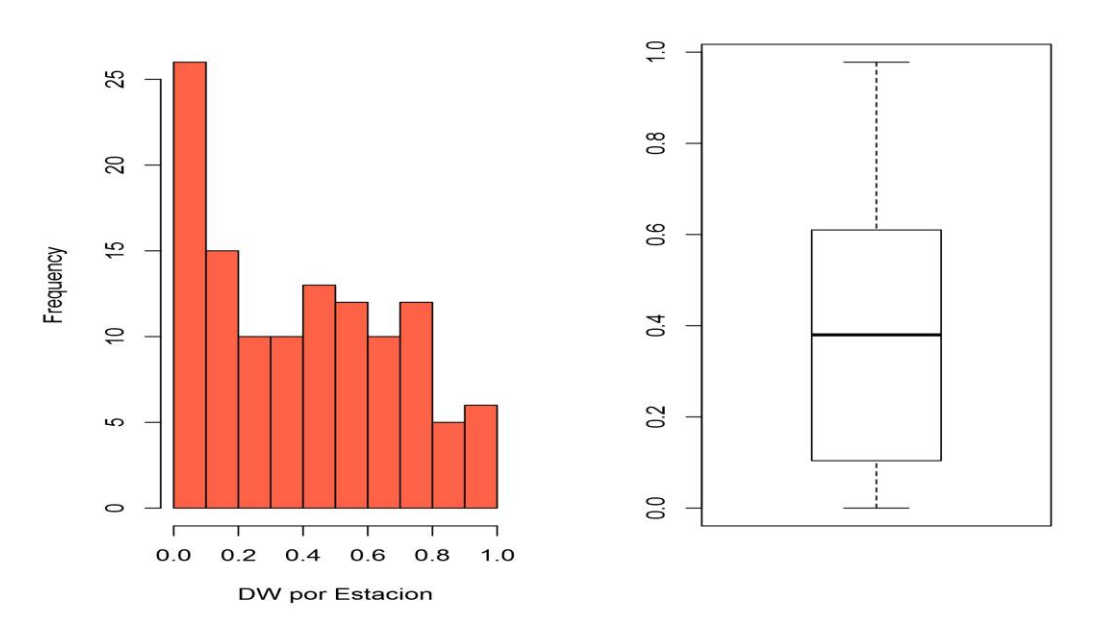

*Fuente: Software REFRAN-CV.*

De acuerdo al comportamiento de estas variables DW por estación versus frecuencia, se observa que la distribución es asimétrica positiva, puesto que los valores tienden hacia la derecha. Este comportamiento se puede corroborar mediante el gráfico de BoxPlot (gráfico de bigotes) el cual indica que la media de los valores tiende ser positivo, este grafico se puede evidenciar junto al grafico Dw por estación vs frecuencia.

<span id="page-21-0"></span>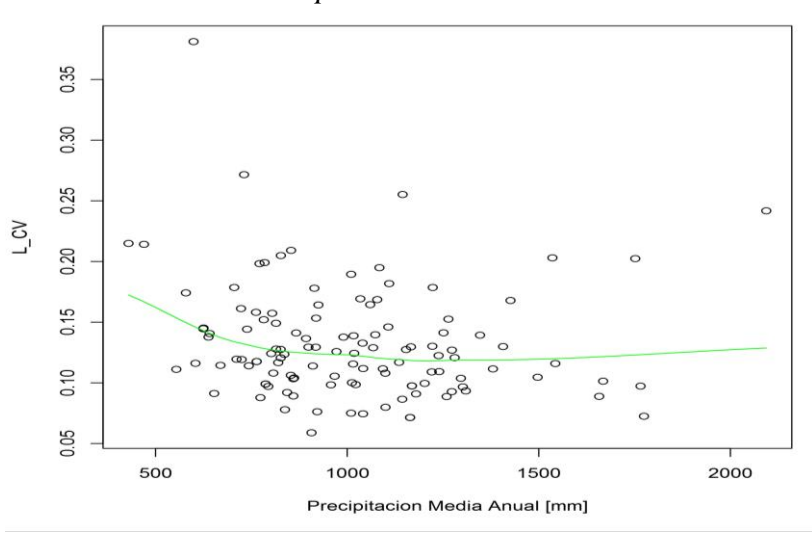

*Ilustración 10: Precipitación media anual vs L-momentos.*

*Fuente: Software REFRAN-CV.*

La *ilustración No 10* muestra el comportamiento que tiene la variable precipitación media anual (en milímetros) versus el L-momento coeficiente de variabilidad (L\_CV). Los puntos que se observan en el grafico representan el conjunto de estaciones, mientras que la línea de color verde expresa la tendencia de la variabilidad. El grafico describe la proporción de varianza con respecto a los rangos de la variable precipitación.

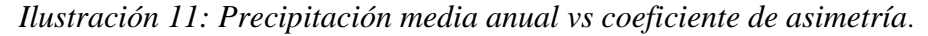

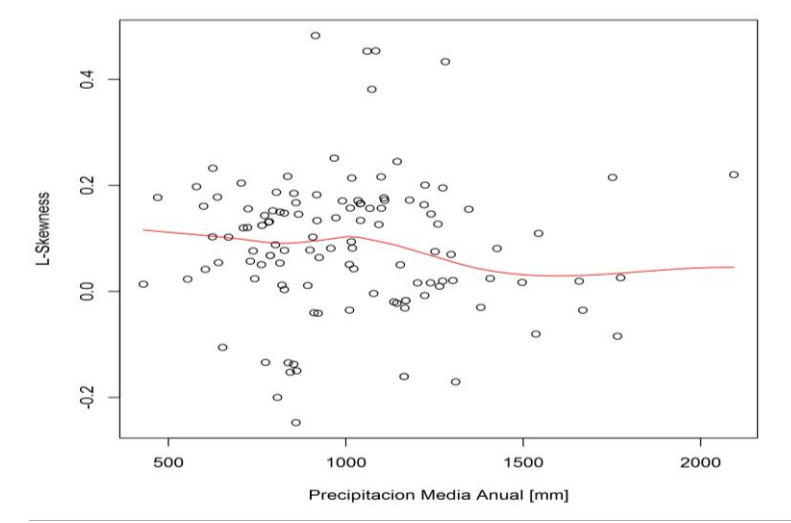

Fuente: Software REFRAN-CV.

El gráfico anterior muestra el comportamiento que tiene la variable precipitación media anual (en milímetros) frente al coeficiente de asimetría o Skewness, en el que se muestra la asimetría que tienen los valores respecto a la media. Al igual que en el gráfico anterior los puntos representan las estaciones y la línea de color rojo la tendencia de los valores de cada una de ellas y su cercanía a la media.

<span id="page-22-0"></span>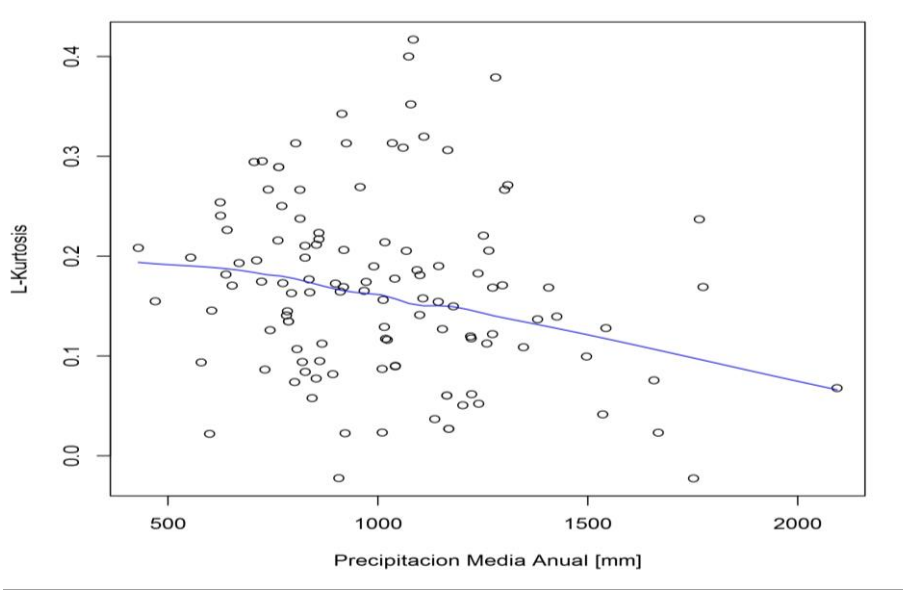

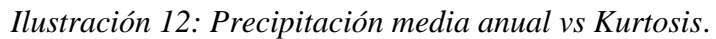

*Fuente: Software REFRAN-CV.*

El gráfico muestra el comportamiento de la precipitación media mensual (en milímetros) respecto al apuntamiento o Kurtosis y describe el grado de concentración de los valores de acuerdo a una zona de distribución. Los puntos representan las estaciones y la línea de color azul la tendencia de concentración de los valores de cada una de ellas.

<span id="page-22-1"></span>Una vez se hayan verificado los resultados se ejecuta el módulo 3, seleccionando la opción "siguiente" como se muestra en la *ilustración No 13*.

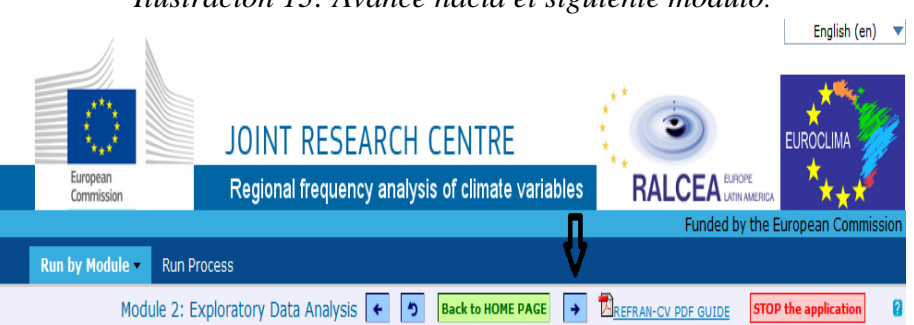

*Ilustración 13: Avance hacia el siguiente modulo.*

*Fuente: Software REFRAN-CV.*

#### <span id="page-23-0"></span>**ETAPA 3: ANÁLISIS REGIONAL DE FRECUENCIAS**

El módulo 3 se ocupa de realizar el análisis de frecuencia regional de las zonas homogéneas generadas en el módulo anterior, seleccionado la función de distribución de probabilidad que mejor se ajuste para cada región homogénea.

Los archivos de entrada solicitados de este módulo 3 son:

- Código del país (*Country Code*).
- Archivo CVS con la lista de nombres de las regiones (*Name of Regions*).
- Archivo CVS consolidado DB sin valores NA (*Consolidated DB).*
- Archivo CVS completa DB (*Complete DB*).

En la *ilustración No 14* se observan los datos de entrada que el usuario debe ingresar para encontrar la función de probabilidad de mejor ajuste. Después de haber ingresado los archivos, el usuario tendrá que seleccionar la opción *Submit* (Someter), para avanzar al siguiente modulo.

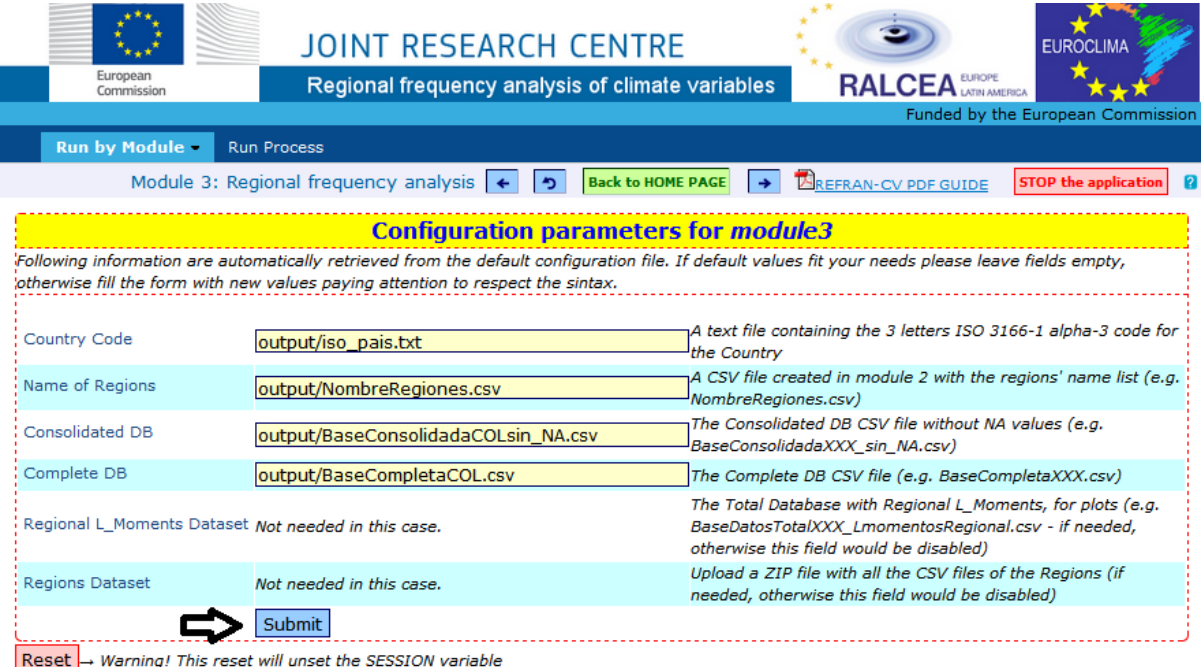

*Ilustración 14: Datos de entrada módulo 3.*

*Fuente: Software REFRAN-CV.*

En el módulo 3 el usuario puede observar mediante una serie de tablas el resumen de los resultados de los parámetros, las medidas de homogeneidad y la comparación de las regiones homogéneas.

La *ilustración No 15* presenta el resumen de los resultados a través de tablas, que el usuario podría consultar:

- Resumen regional de los L-momentos (*Regional L-moments summary).*
- Resultados aptos (*Good of fit results*).
- Medidas de Homogeneidad (*Homogeneity Measures*).
- Discordancia (*Discordancy*).
- Uso de la distribución (*Used distribution*).
- Resultados de los parámetro (*Results of the parameters*).
- Comparación de las regiones seleccionadas (*Select Regions to compare*).

#### *Ilustración 15: Resultados- módulo 3.*

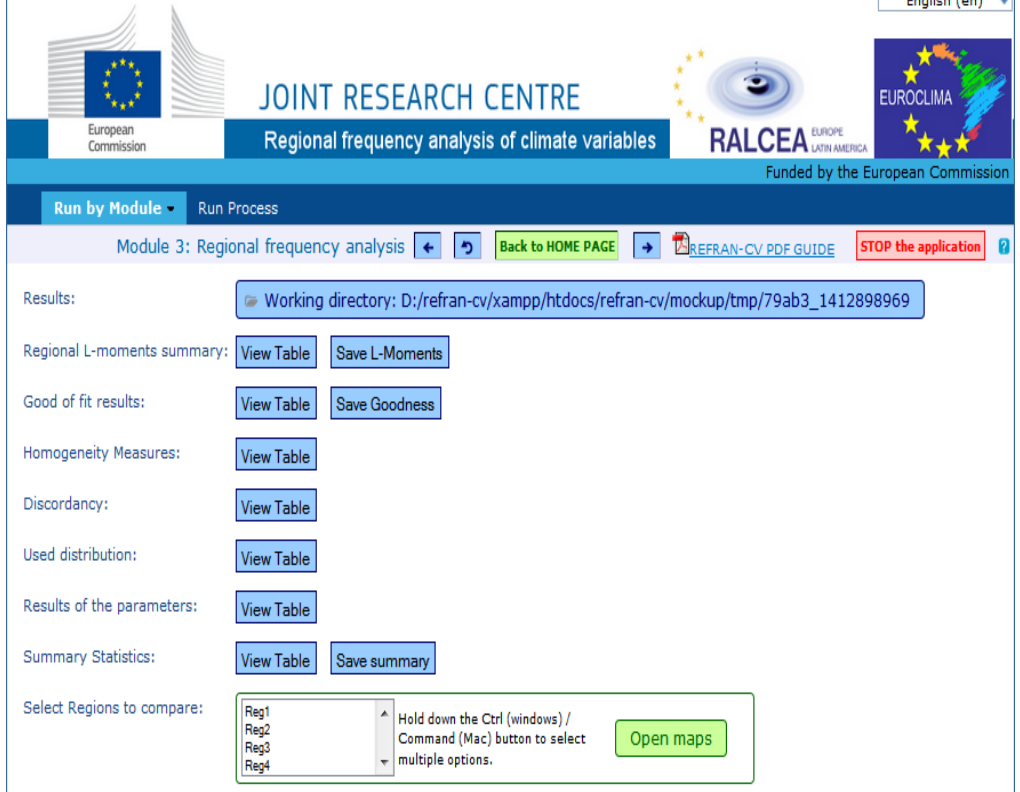

*Fuente: Software REFRAN-CV.*

#### **ANALISIS DE TABLAS.**

 **Resumen regional de los L-momentos** (*Regional L-moments summary). Tabla 2: Resumen regional de los L-momentos.*

<span id="page-24-0"></span>

| Reg1              | Reg <sub>2</sub>                      | Reg <sub>3</sub>   | Reg <sub>4</sub>                     | Reg5               | Reg <sub>6</sub>   |
|-------------------|---------------------------------------|--------------------|--------------------------------------|--------------------|--------------------|
|                   |                                       |                    |                                      |                    |                    |
| 0.186373575004185 | 0.184122254521951                     | 0.120748446956152  | 0.0921904611432262 0.159150788328232 |                    | 0.131015611192109  |
| 0.202207351646315 | 0.136725685935894                     | 0.0989707488479882 | 0.0959869062429663                   | 0.190667561387347  | 0.15120018859062   |
| 0.225031082722928 | 0.223062263464002                     | 0.185280220274459  | 0.144091835841259                    | 0.264689967453599  | 0.175169867029702  |
|                   | 0.0694391567073012 0.0836127918123581 | 0.0393296906112384 | 0 049793284489034                    | 0.0809923158083981 | 0.0767819148660759 |

*Fuente: Software REFRAN-CV*.

La *tabla 2* anterior muestra el resumen de los L-momentos para cada región. El resumen describe que en los valores cercanos a 1 existe una mayor homogeneidad entre las variables mientras que los valores cercanos a 0 indican una mayor variabilidad o dispersión entre las regiones. Los L-momentos que describe la tabla son la **media de la distribución (Llocation)** la cual puede tomar cualquier valor, la **escala (L-escale)** siempre debe ser mayor o igual a 0, el **coeficiente de variación (L-CV)** se debe encontrar en un rango entre [0 y 1], el **coeficiente de asimetría (L-Skewness)** que oscila entre [-1 y 1] y finalmente el **coeficiente de curtosis (L- Kurtosis)** que está relacionado con el L-Skewness dependiendo del tipo de distribución que se presente.

**Nota:** Dos distribuciones nunca tienen los mismos L-momentos.

**Resultados aptos** (*Good of fit results*).

<span id="page-25-0"></span>

| Reg1 | ٠ |                   | ٠                                                             |                                                                                                    | $\triangleq$ Reg <sub>6</sub><br>٠                                                                                                    |
|------|---|-------------------|---------------------------------------------------------------|----------------------------------------------------------------------------------------------------|----------------------------------------------------------------------------------------------------|
|      |   |                   |                                                               | -4.0238401709477                                                                                                    | 0.265090313863428                                                                                                    |
|      |   |                   |                                                               |                                                                                                    |                                                                                                    |
|      |   |                   |                                                               |                                                                                                    | -1.53457595417167                                                                                                    |
|      |   |                   |                                                               |                                                                                                    |                                                                                                    |
|      |   |                   |                                                               |                                                                                                    |                                                                                                    |
|      |   | $\triangleq$ Reg2 | Reg3<br>pe3 3.98846065592436 3.64758491001818 3.5426844966747 | $\triangleq$ Reg4<br>glo  -1.89595533086176  -3.46561937771254  -1.11968660128845  1.57160868107985<br>gpa   -5.86816913786355   -9.03697745331727   -8.29242939207375   -6.01164435858218 | Reg5<br>gev   -3.08998113729889   -5.25034872814045   -3.49349657091748   -0.944263843122404   -5.09288932768569   -1.42647798379112<br>gno   -3.38437238354158   -5.28738022134981   -3.31000893214298   -0.732315365894463   -5.3072879521753<br>-0.962898015830203 -5.77651637730753 -1.96462555289889<br>-7.53793321775406 3.08568779715882 |

*Tabla 3: Resultados aptos.*

*Fuente: Software REFRAN-CV.*

La tabla anterior describe la relación entre el tipo de distribución y la región homogénea. Los tipos de distribución pueden ser:

- **GLO (Distribución Logística Generalizada):** Es una opción conveniente para registros que muestran grandes cocientes L-Kurtosis y que en general sus resultados conducen a las predicciones más severas en los periodos de retorno extremos, en registros con valores dispersos [5].
- **GVE (General de Valores Extremos):** La distribución general de valores extremos, permite describir los valores máximos y mínimos seleccionados de un conjunto de datos [6].
- **PE3 (Distribución Pearson Tipo 3**): La distribución Pearson tipo 3 se utiliza para ajustar la distribución de frecuencia de las variables tales como crecientes máximas, caudales mínimos, valores de precipitación extremos, volúmenes de lluvia entre otros [7].
- **GPA (General de Pareto):** La general de Pareto, es una distribución de probabilidad continua de dos (2) parámetros [8].
- **Medidas de Homogeneidad** (*Homogeneity Measures*).

<span id="page-26-0"></span>

| $\text{Reg1}$ | $R$ eg2 | Reg <sub>3</sub> | $R$ eg4                                                                                                    | Reg5 | $#$ Reg <sub>6</sub> | $#$ Reg7 |
|---------------|---------|------------------|----------------------------------------------------------------------------------------------------|------|----------------------|----------|
|               |         |                  | H1 0.554171041775318  -0.55349571313096  -3.41017838904512  -0.778243474349649  -1.2844502791945  -1.83345636790322  -2.64101865308072 |      |                      |          |
|               |         |                  | H2 1.38760505674659 1.25318970149731 -1.68427516100985 0.731914474379244 0.855893942412018 0.47308991427623 2.78848897797687           |      |                      |          |
|               |         |                  | H3 0.877630461915292 2.54394261370495 -1.33626027784904 0.200746672068823 0.922806282511832 0.972678009822333 2.01367514540392         |      |                      |          |

*Tabla 4: Medidas de homogeneidad*.

*Fuente: Software REFRAN-CV.*

En la *tabla 4* se observan los resultados de las medidas de homogeneidad de cada región, para ello se utiliza la estadística H1, H2 Y H3 de Hosking y Wallis.

En el ejemplo se observar que las regiones propuestas fueron aceptadas como homogéneas, lo cual ocurre para regiones con un H1 menor a dos (2). Las regiones con valores de H1 negativos indican que la homogeneidad es mayor a la esperada [9].

Discordancy (*Discordancy*).

|                  | Tubla 9. Tubla ac alscoradhela. |                            |                            |                     |                       |                       |                   |
|------------------|---------------------------------|----------------------------|----------------------------|---------------------|-----------------------|-----------------------|-------------------|
| ÷                | Reg1<br>$\div$                  | Reg <sub>2</sub><br>$\div$ | $\div$<br>Reg <sub>3</sub> | Reg4                | $\triangle$ Reg5<br>÷ | Reg <sub>6</sub><br>÷ | ٠<br>Reg7         |
|                  | 0479167891469079                | 0.810773671161985          | 221313973689562            | 0.205414186816337   | 0.356141830654594     | 174210432523173       | 0.830331648017749 |
| 2                | 2.09305736547561                | 0.422638286228498          | 0.435464289978355          | 0.558814495253267   | 0.876892001976449     | 0.0101371986484104    | 1.15886332181229  |
| з                | 0.109082779686631               | 0.600950341323119          | 0.476736277060502          | 1.70776661741991    | 1.16467637217709      | 1.31108039050268      | 1.6159000884834   |
| 4                | 0.772965491063443               | 1.01138564828242           | 0.732112459757612          | 0.253517299610195   | 1.28427023120849      | 0.144010266851567     | 2.15442332066477  |
| 5                | 1.74631408852955                | 0.349513309563905          | 0.732112459757612          | 183841412580087     | 1.31801956398338      | 0873559996529737      | 1.1284737501385   |
| в                | 0.445409305228372               | 1.17003333313192           | 0.791367161406841          | 0.171528139958875   | $\Omega$              | 1.2758506425531       | 1.01025564300533  |
|                  | 1.16439822604475                | 0.318022987504032          | 1.39601151571747           | 2.79573837829665    | ٥                     | 1.00744570961032      | 0.125319309508334 |
| s.               | 150455979903174                 | 244061632788026            | 1 09804703245221           | 0.269083210249975   | $\Omega$              | 183581147007245       | 0.125319309508334 |
| 9                | 0.685045053470829               | 0.652584205708284          | 1.41951263936184           | 0.810065273915721   | $\Omega$              | o                     | 1.51720621913007  |
| 10               | $\circ$                         | 2.22348188921558           | 1.40053344539128           | 1.53064799843686    | o                     | 0                     | 0.333907389731223 |
| 11               | $\circ$                         | 0                          | 1.07347109039076           | 0.859010274241336 0 |                       | o                     | o                 |
| 12 <sup>12</sup> | $\circ$                         | o                          | 0.115014066856846          | $\Omega$            | ٥                     | o                     | o                 |
| 13               | $\circ$                         | 0                          | 111647782497306            | $\Omega$            | o                     | 0                     | 0                 |

*Tabla 5: Tabla de discordancia.*

*Fuente: Software REFRAN-CV*.

La tabla anterior presenta los valores de discordancia para cada una de las regiones. El conocimiento de la medida de discordancia tiene como finalidad detectar aquellas regiones que difieren significativamente de la mayoría, sea por la presencia de valores atípicos o por la carencia de datos. La discordancia es un estadístico que compara los L-momentos de cada estación en una región con los del resto de estaciones y los valores medios de dicha región [9].

**Nota:** Aquellas regiones que resulten discordantes se deben considerar posiblemente como parte de otra región.

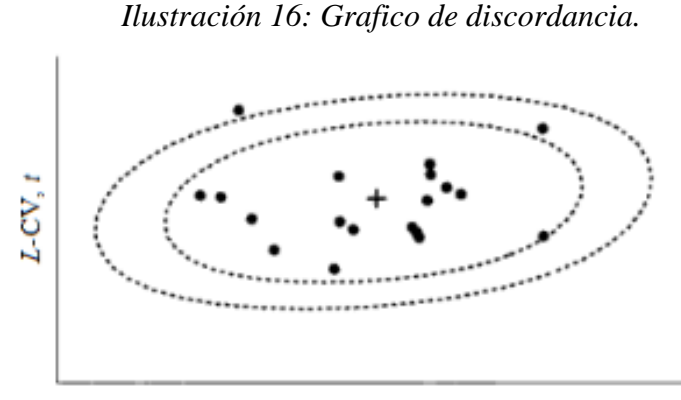

 $L$ -asimetria,  $t_3$ 

*Fuente: Análisis regional de las precipitaciones diarias extremas de la cuenca del rio Arga con R, 2011.*

La anterior grafica representa el concepto de discordancia, cualquier punto que quede lejos del centro de la nube se considera discordante [9].

**Uso de la distribución** (*Used distribution*):

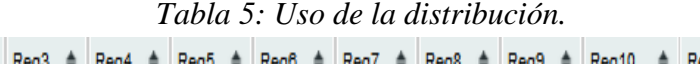

<span id="page-27-0"></span>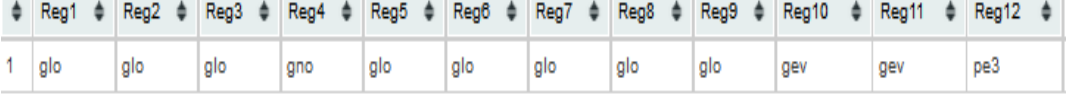

*Fuente: Software REFRAN-CV.*

La tabla denominada *uso de la distribución* explica que tipo de distribución se ajusta mejor para cada región.

El usuario podrá observar los gráficos de los L- momentos para cada una de las regiones homogéneas, tal y como se muestra en la *ilustración No 17*.

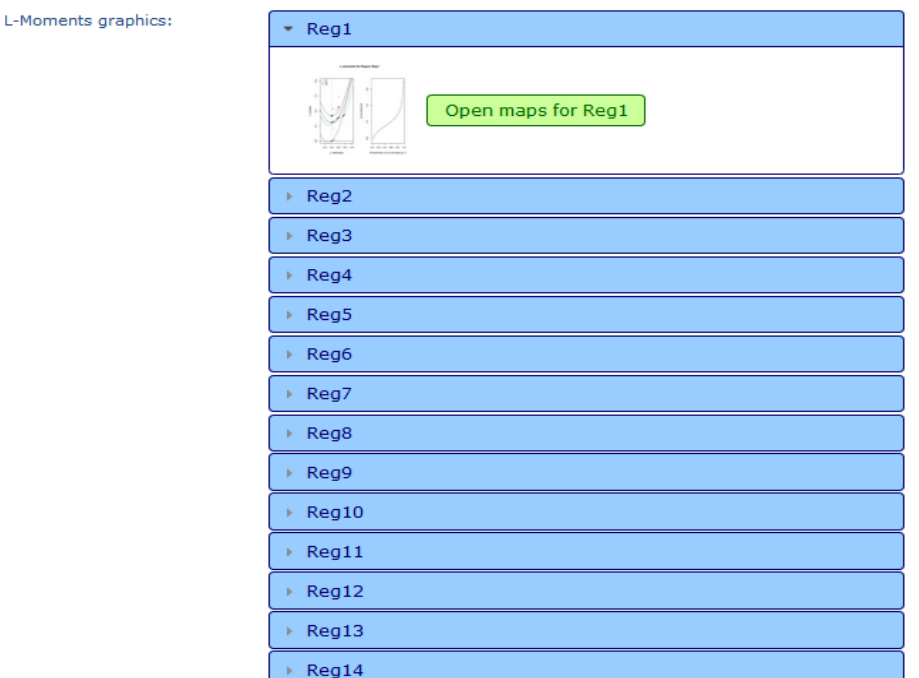

*Ilustración 17: Gráficos de los L-momentos.*

*Fuente: Software REFRAN-CV.*

Finalmente, al igual que en el módulo 2, el usuario tendrá la opción de descargar los códigos correspondientes a los resultados generados en este módulo (ilustración No 18).

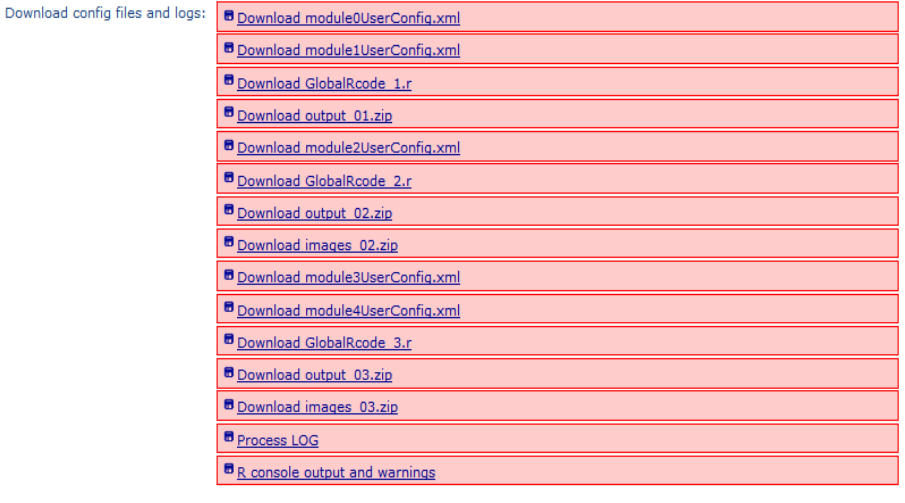

*Ilustración 18: códigos módulo 3.*

This page was created in 66.147535800934 seconds

<span id="page-28-0"></span>*Fuente: Software REFRAN-CV.*

#### **ETAPA 4: DETERMINACIÓN DE CUANTILES**

Una vez seleccionada la distribución de frecuencias más apropiada para cada región homogénea, el módulo 4 se encarga de realizar los cálculos para la estimación de los cuantíles de la variable de estudio (Temperatura, precipitación, etc.).

El procedimiento se basa en la relación entre los L-momentos y la variable de estudio, por lo cual el software hace una interpolación de los parámetros. En este módulo se explican los parámetros de las curvas que se utilizaran para la creación de los mapas de los L-momentos en el módulo siguiente.

En esta etapa el usuario debe incluir dos (2) archivos de entrada, generados durante el módulo 3:

- Archivo de los resultados de los L-momentos.
- Archivo de los resultados RMAP.

Los resultados obtenidos por el software en esta etapa son:

- Parámetros de interpolación para el segundo, tercero y cuarto L-momento.
- Gráfico de los L-momentos vs el RMAP.

Una vez obtenido los resultados del módulo 4, se debe aplicar la opción *Submit* (Someter) para avanzar al siguiente modulo.

<span id="page-29-0"></span>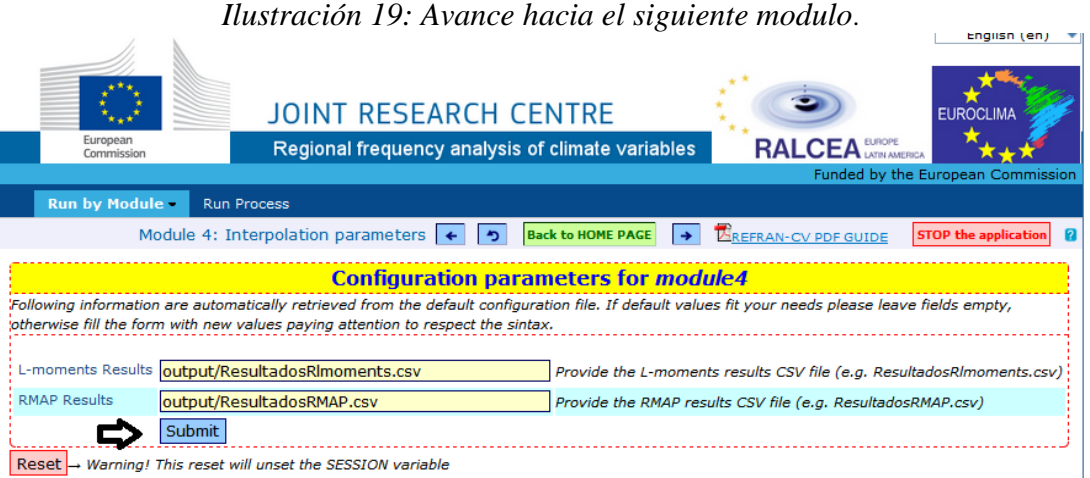

*Fuente: Software REFRAN-CV.*

La *ilustración No 20* muestra las salidas de interpolación de los parámetros. En este se describen:

 Segundo L momento (Escala /Dispersión). Tercer L momento (Skewness). Cuarto L momento (Kurtosis).

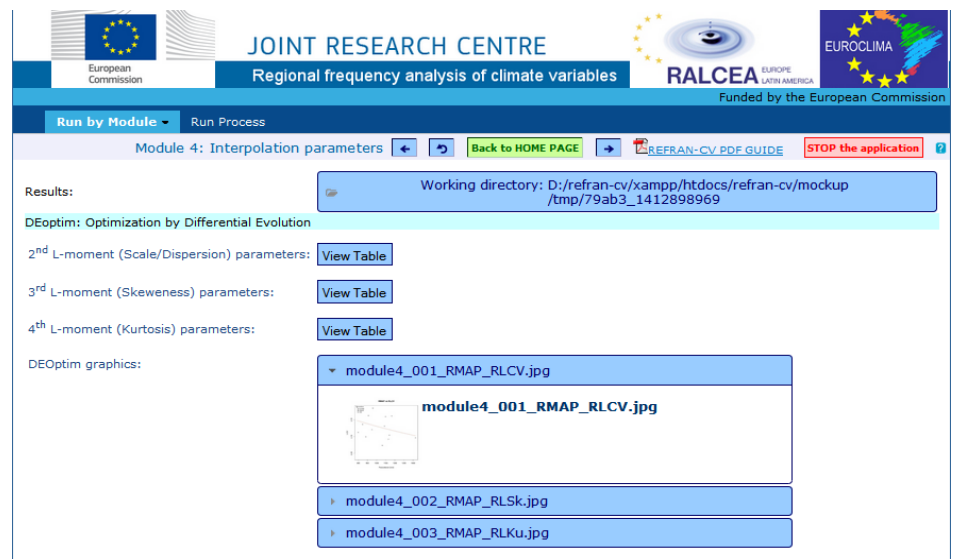

#### *Ilustración 20: Salidas de interpolación de los parámetros*.

*Fuente: Software REFRAN-CV.*

De igual forma se presentan tres gráficos (DEOptim), que reflejan la relación entre el RMAP y los L-momentos.

Con respecto al primer L-momento (Scale/Dispersion) se analizan los valores de los parámetros obtenidos tanto en la tabla como en la gráfica (ilustración No 21).

De acuerdo a los resultados obtenidos se observa una relación para los dos primeros parámetros, es decir A y B en donde se obtiene el mismo valor tanto en la tabla como en la gráfica, pero existe una variabilidad considerable en el parámetro 3 (C) ya que el valor para la tabla es de  $6.20*10^{-6}$ , mientras que en la gráfica es 0.4.

*Tabla 6: L-momento (Scale/dispersion).*

<span id="page-30-0"></span>

| par'              | par2                  | par3                 |
|-------------------|-----------------------|----------------------|
| 0.230404550698577 | -0.000567346987038799 | 6.20378216420319e-06 |

*Fuente: Software REFRAN-CV*.

<span id="page-31-1"></span>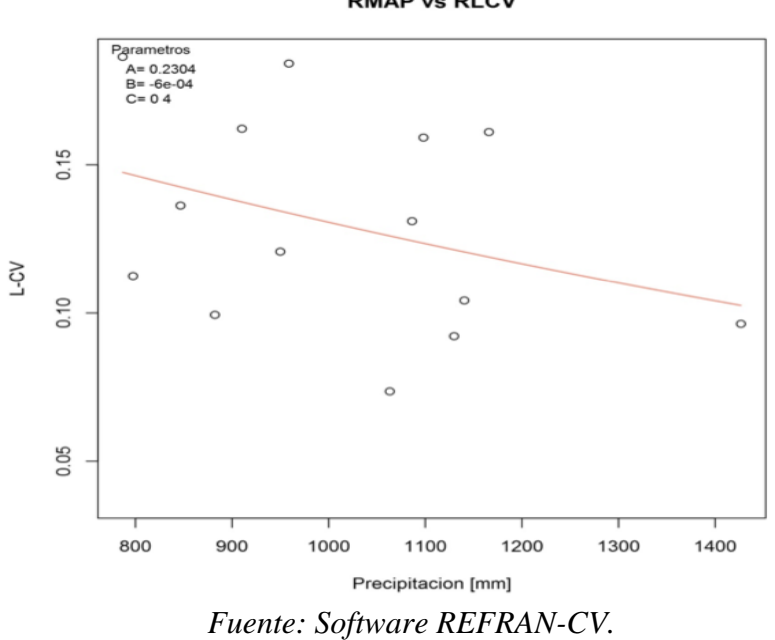

*Ilustración 21: Precipitación vs L-CV* **RMAP vs RLCV** 

*Tabla 7: L-momento (Skewness).*

<span id="page-31-0"></span>

| par <sup>1</sup> | par2                 | par3                 |
|------------------|----------------------|----------------------|
| 0.29999999998553 | -0.00133292890135205 | 1.32310920105111e-12 |

*Fuente: Software REFRAN-CV.*

*Ilustración 22: Precipitación vs L-CV*.

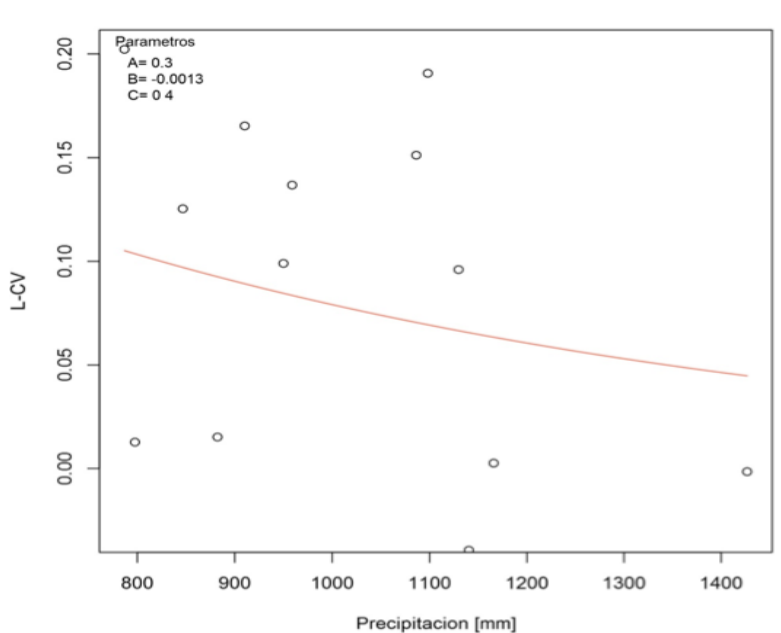

**RMAP vs RLSkewness** 

*Fuente: Software REFRAN-CV.*

#### *Tabla 8: L-momento (Kurtosis).*

<span id="page-32-0"></span>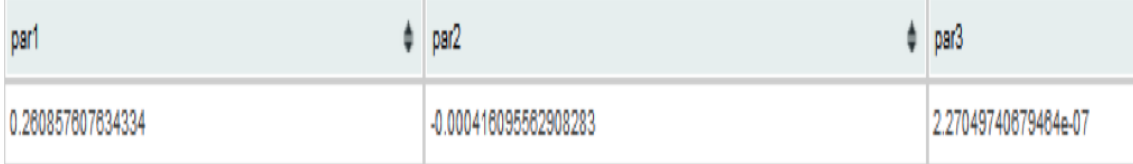

*Fuente: Software REFRAN-CV.*

*Ilustración 23: Precipitación vs L-CV.*

<span id="page-32-1"></span>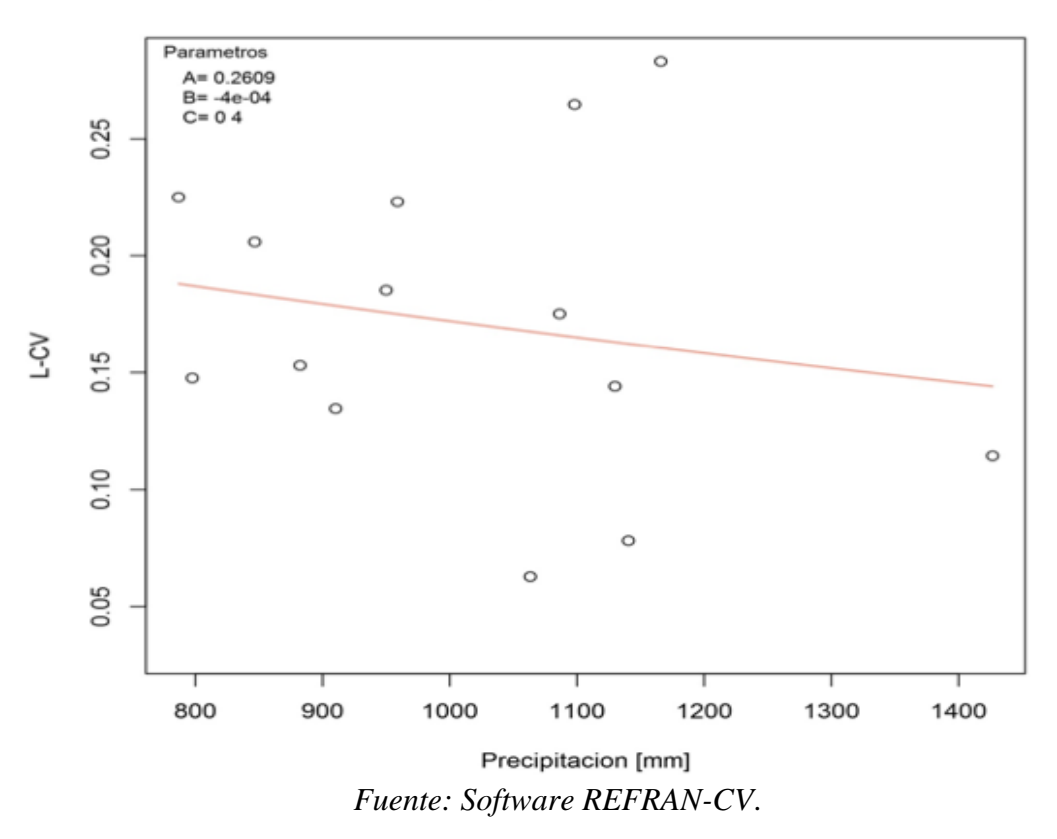

#### **RMAP vs RLKurtosis**

Al igual que en los módulos anteriores, el usuario tendrá la posibilidad de descargar los códigos correspondientes a los resultados del módulo, como se aprecia en la *ilustración No 24.*

#### *Ilustración 24: Códigos módulo 4.*

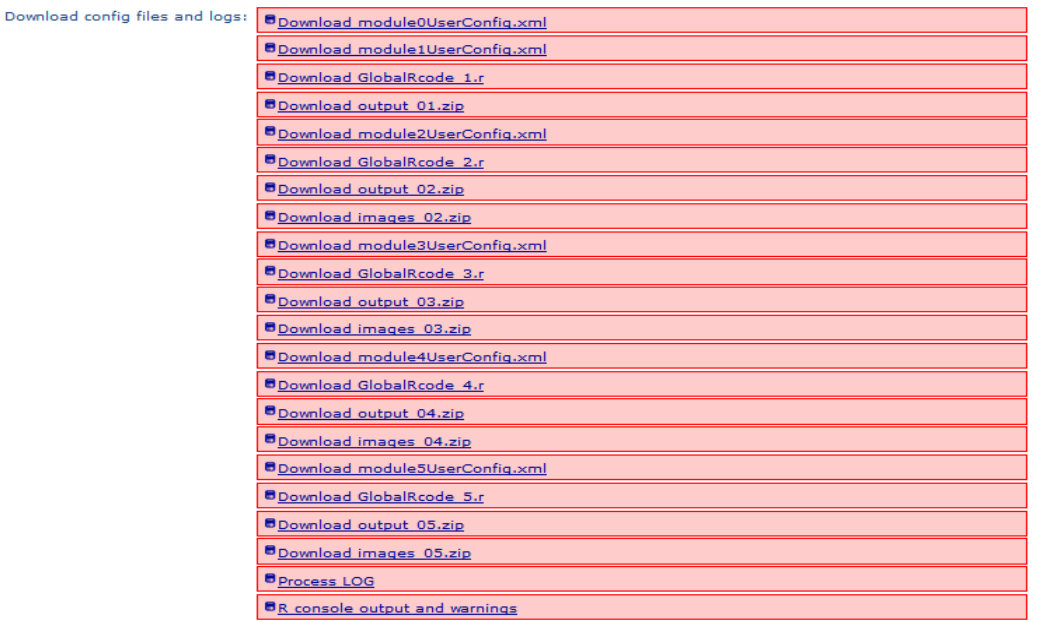

*Fuente: Software REFRAN-CV.*

## <span id="page-33-0"></span>**ETAPA 5: GENERACIÓN DE MAPAS**

En este módulo se generan los mapas de los L-momentos utilizando los parámetros de interpolación calculadas, mediante un mapa base de la variable de estudio suministrada por el usuario.

Las entradas para este módulo son las siguientes:

- Mapa base (*Base Map with MAP data)* de la variable de estudio (e.g. precipitación, temperatura etc.) en formato GeoTIFF.
- Información nula del valor (*No data Value*).
- Parámetros de interpolación (Formato CVS).
- Archivo CVS de base de datos consolidada (*Consolidated Database CSV file*).

Las salidas generadas son los tres L-momentos (CV, Skewness y Kurtosis) con la posibilidad de guardarlo en formato JPG o TIFF como se muestra en la *ilustración No 25.*

Para la generación de los mapas el usuario deberá seleccionar la opción *Submit* (someter). Luego el software presentara los gráficos de los L-momentos de acuerdo al mapa base de la variable de estudio, en donde el usuario encontrara los mapas en formato JPG que podrá descargar.

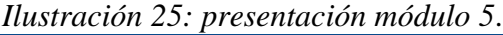

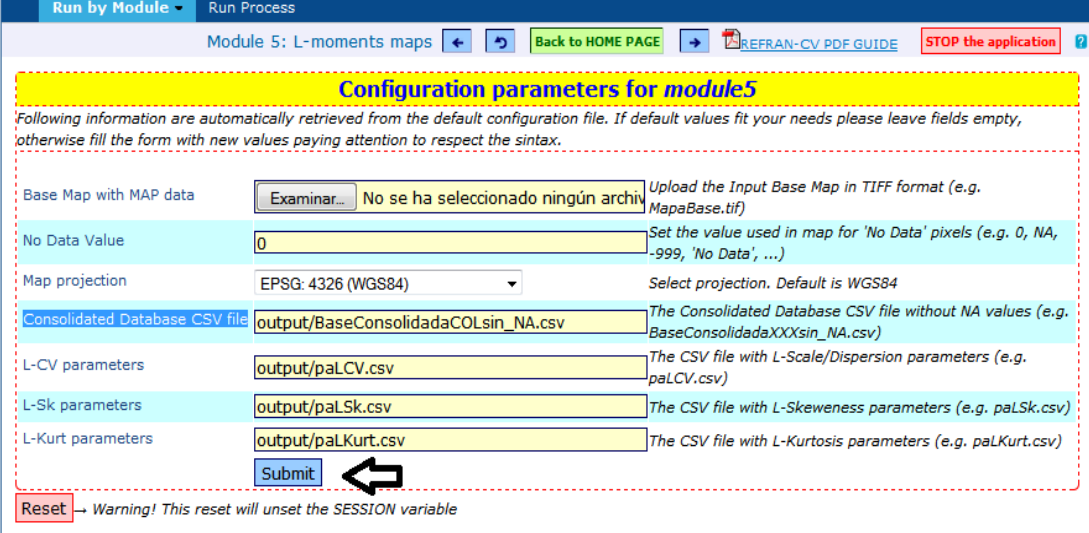

This software has been developed in close collaboration with:

*Fuente: Software REFRAN-CV.*

#### *Ilustración 26: Mapa Base*.

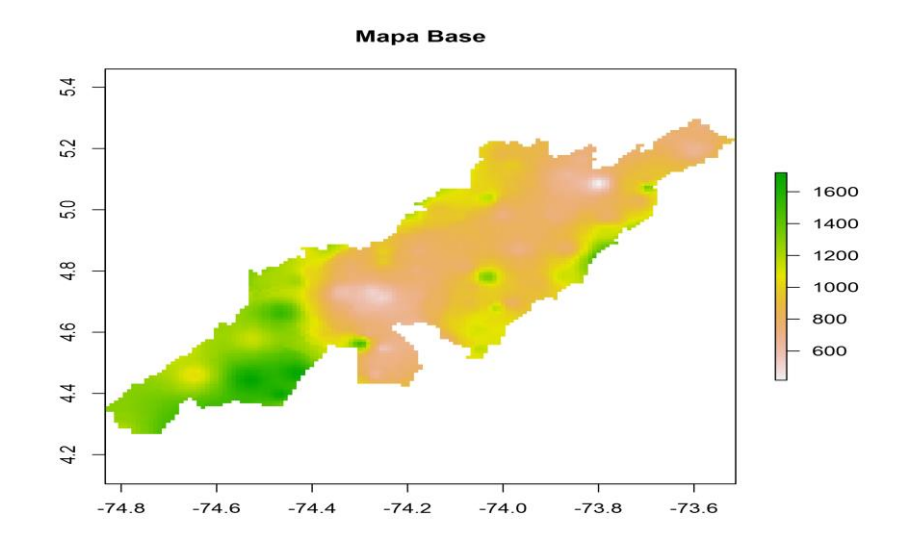

#### *Fuente: Software REFRAN-CV.*

El mapa base recopila los datos de precipitación media mensual de las estaciones pluviométricas distribuidas en un área de estudio específica, en este caso para la cuenca del Rio Bogotá. El grafico muestra que en la parte baja de la cuenca los valores de precipitación oscilan entre 1200 y 1600 milímetros.

En la parte media y alta de la cuenca los valores se encuentran entre 600 y 1000 milímetros.

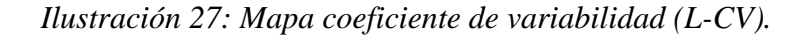

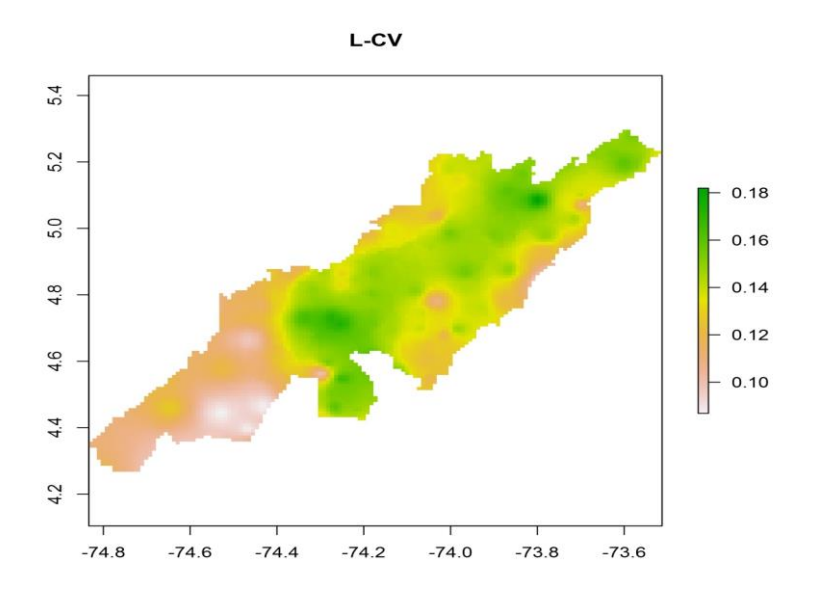

Fuente: Software REFRAN-CV.

El este ejemplo el mapa de coeficiente de variabilidad, muestra diferencias importantes entre la parte baja de la cuenca y la parte media y alta, en la parte baja la variabilidad de la precipitación no es significativa con valores entre 0.10 y 0.12, mientras que en la parte media y alta de la cuenca los valores oscilan entre 0.14 y 0.18 evidenciando que en esta zona se podría tener un comportamiento bimodal, es decir que se presentaran periodos secos y lluviosos alternados.

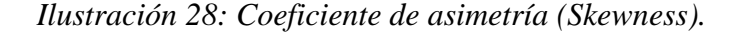

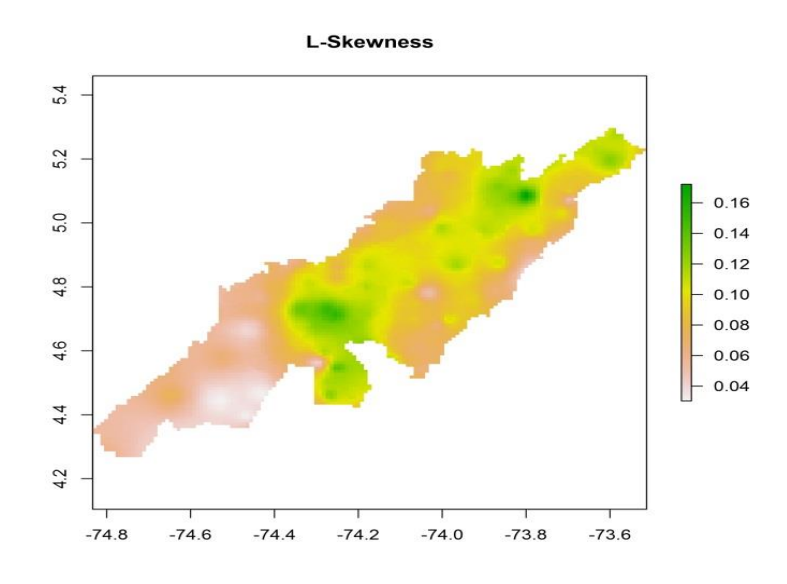

*Fuente: Software REFRAN-CV.*

El mapa del coeficiente de asimetría, muestra en la parte media y alta de la cuenca valores asimétricos de la variable de precipitación que oscilan entre 0,10 y 0,16 mostrando que el comportamiento de la variable es aleatoria en esta zona, es decir que el periodo de retorno no es constante, mientras que en la parte baja los valores de precipitación son más uniformes oscilan entre 0.04 y 0.08 mostrando un grado de homogeneidad en la zona con respecto a la variable precipitación.

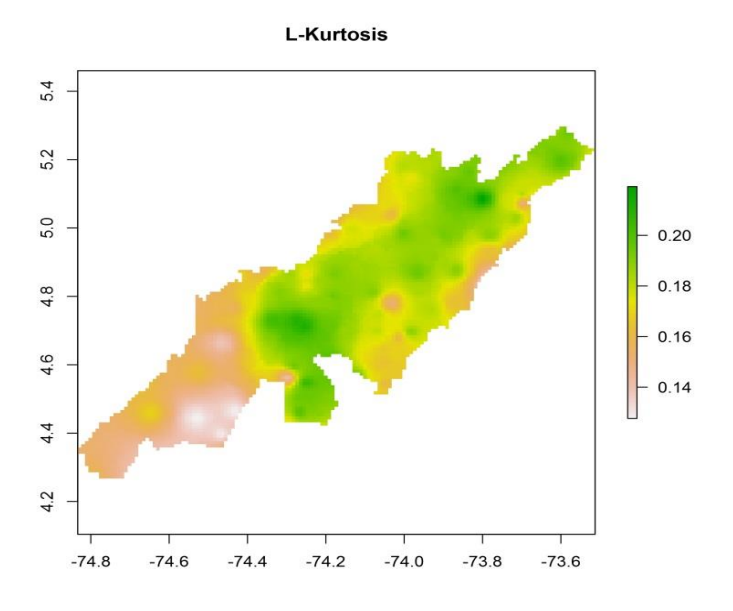

*Ilustración 29: Coeficiente de apuntamiento (Kurtosis).*

#### *Fuente: Software REFRAN-CV.*

El mapa de apuntamiento o Kurtosis, muestra en la parte media y alta de la cuenca que existe una menor concentración de datos, oscilando entre 0,18 y 0,20, mientras que en la parte baja la concentración de los datos es mayor oscilando entre 0.14 y 0.16.

De acuerdo a los mapas previamente analizados se puede concluir que existe una diferencia considerable entre la parte media y alta de la cuenca frente a la parte baja, lo cual está influenciado por las características climáticas y topográficas de la zona de estudio.

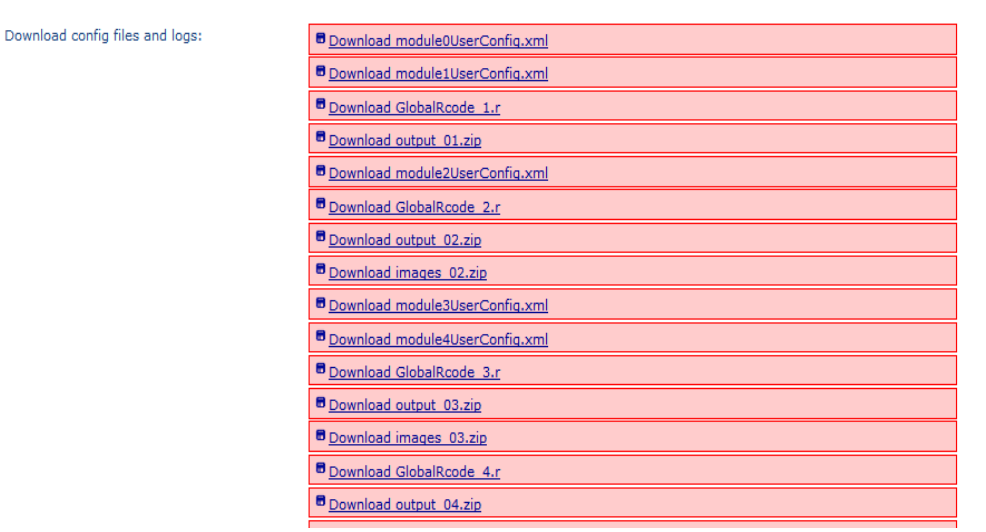

*Ilustración 30: Códigos módulo 5*.

*Fuente: Software REFRAN-CV.*

Al igual que los módulos anteriores el usuario tendrá la posibilidad de descargar los códigos correspondientes al módulo 5.

#### <span id="page-37-0"></span>**ETAPA 6. MAPAS FINALES**

El módulo 6, presenta los mapas finales a diferentes periodos de tiempo (100, 50, 10 y 5, años) de la variable analizadas en este ejemplo, de tal manera que se pueda analizar el comportamiento y la variabilidad de esa variable durante un transcurso de tiempo definido.

<span id="page-37-1"></span>En la *ilustración 31,* se muestran las opciones de la configuración de los parámetros del módulo 6.

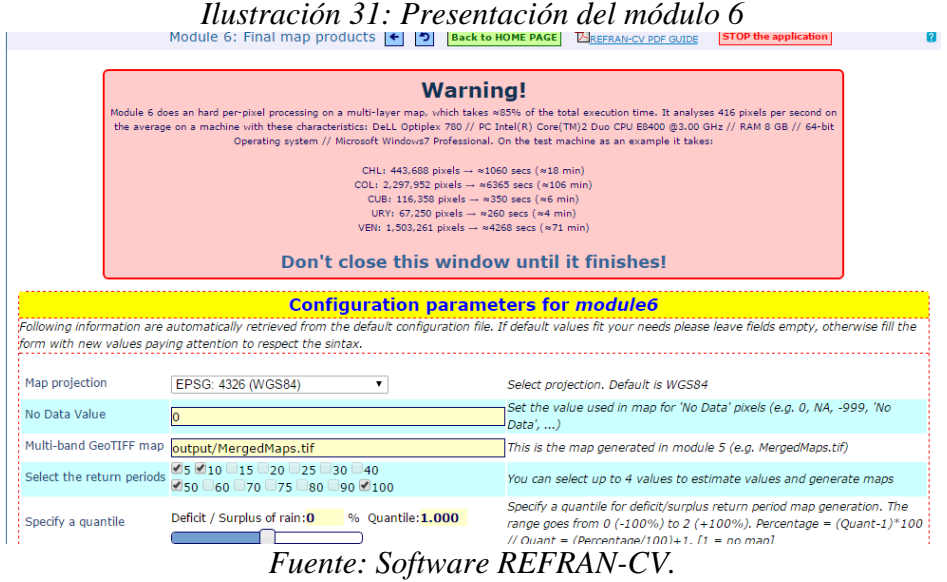

Tal y como se puede ver en la anterior imagen, el usuario puede especificar el percentil que desea calcular, seleccionar los periodos de retorno. En la parte superior del módulo se advierte que este trabaja con un rango específico de pixeles de acuerdo al sistema operativo. *Ilustración 32: Generación de mapas*

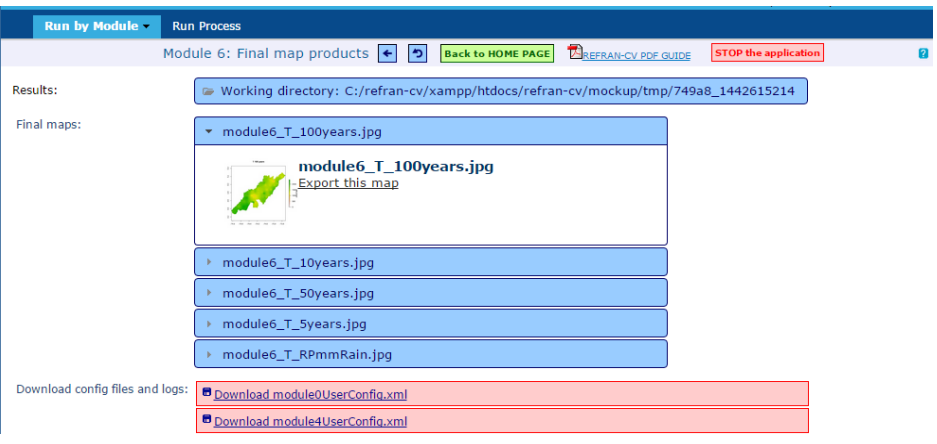

*Fuente: Software REFRAN-CV.*

En la *ilustración 32*, se observan los resultados obtenidos. El modulo genera una serie de mapas de acuerdo a los periodos de retorno seleccionados previamente.

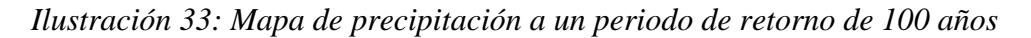

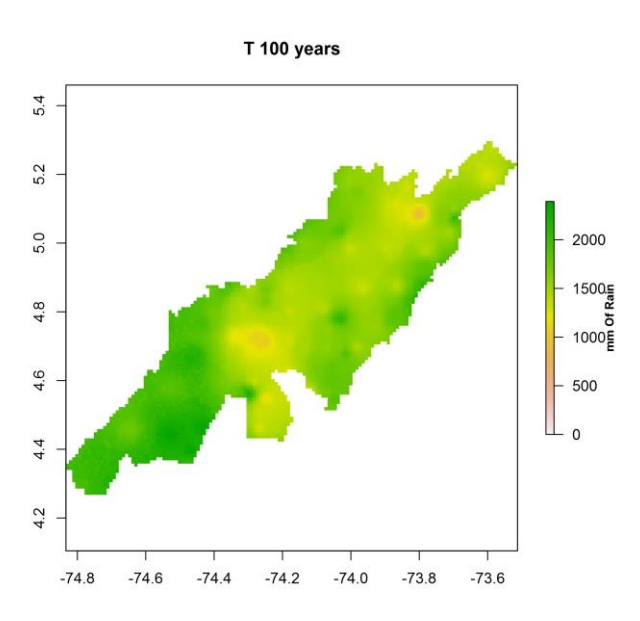

*Fuente: Software REFRAN-CV.*

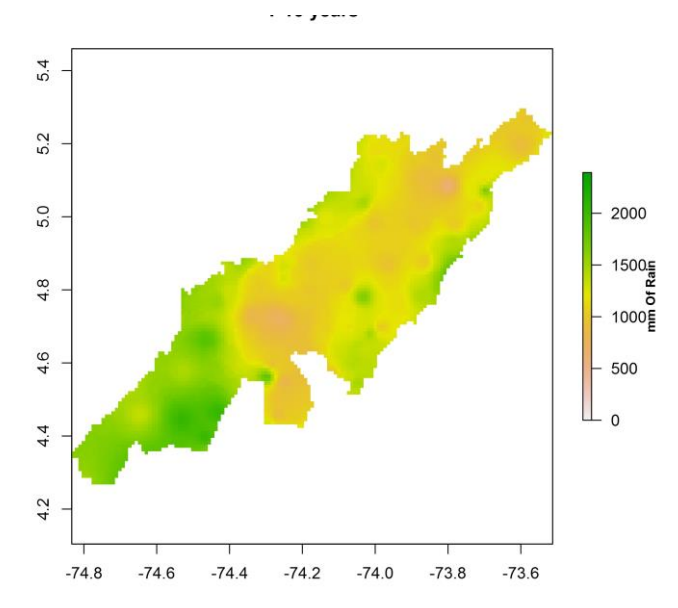

*Ilustración 34: Mapa de precipitación a un periodo de retorno de 10 años*

*Fuente: Software REFRAN-CV.*

<span id="page-39-0"></span>Las *ilustraciones 33 y 34* representan la probabilidad de la precipitación media anual para un periodo de retorno de 10 años.

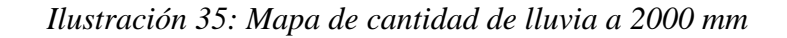

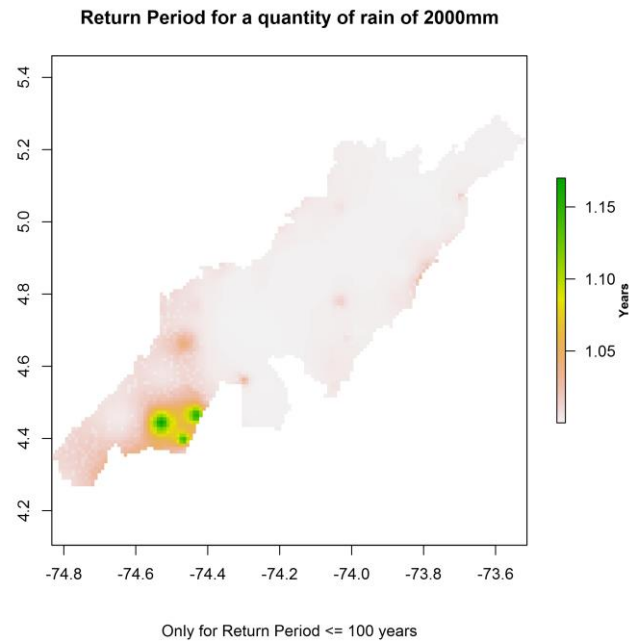

*Fuente: Software REFRAN-CV.*

El software además de generar los mapas para diferentes periodos de retorno, permite definir el valor para calcular la probabilidad de déficit o exceso de lluvia como se muestra en el ejemplo.

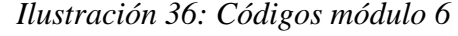

| Download config files and logs: | Download module0UserConfig.xml          |
|---------------------------------|-----------------------------------------|
|                                 | Download module4UserConfig.xml          |
|                                 | <b>■</b> Download module3UserConfig.xml |
|                                 | Download module2UserConfig.xml          |
|                                 | Download module1UserConfig.xml          |
|                                 | Download GlobalRcode 1.r                |
|                                 | Download output 01.zip                  |
|                                 | Download GlobalRcode 2.r                |
|                                 | Download output 02.zip                  |
|                                 | Download images 02.zip                  |
|                                 | <b>D</b> Download GlobalRcode 3.r       |

*Fuente: Software REFRAN-CV.*

<span id="page-40-0"></span>Al igual que los módulos anteriores el usuario tendrá la posibilidad de descargar los resultados correspondientes al módulo 6.

#### **REFERENCIAS**

- [1] J. E. Eslava, «ANÁLISIS REGIONAL DE LAS,» Pamplona, 2011.
- [2] J. Nuñez. Cobo. y. K. Verbist, «Guía metodológica para la aplicación de Análisis Regional de Frecuencia de Sequías,» 2010.
- [3] D. R. Muñoz, «Manual de Estadistica,» 2004. [En línea]. Available: http://www.eumed.net/cursecon/libreria/drm/drm-estad.pdf. [Último acceso: 28 10 2014].
- [4] V. M. Córdova Navarro &. A. U. C Cortés. León, Probabilidad y Estadistica I, Mexico: Dirección Académica del Colegio de Bachilleres de estado Sonora, 2010.
- [5] D.F Campos-Aranda., «Contraste de la distribución Logística Generalizada en 31 registros históricos de eventos máximos anuales,» *Scielo,* vol. 14, nº 1, 2013.
- [6] A. I. Rosales., «Analisi estadistico de valores extremos y sus aplicaciones,» Granada España, 2011.
- [7] M. A. A. Navarro, «Estimaciòn de funciones de distribciòn de probabilidad para caudales maximos, en la regiòn del Maule.,» Talca - Chile, 2007.
- [8] C. Lozano-Colomer, «La distribuciòn de pareto ponderda por la familia inversa gaussuana generalizada,» Madrid, 2008.
- [9] J. E. Eslava, «Anàlisis regional de las precipitaciones diarias extremas de la cuenca del rio Arga con R,» Pamplona - España, 2011.
- [10] J. Nuñez. Cobo. y. K. Verbist, «"Guía metodológica para la aplicación del Analisis regional de frencuenca de sequias basado en L-momentos y resultados de aplicaicòn en America Latina,» America Latina y el Caribe, 2010.

European Commission Joint Research Centre – Institute for Environment and Sustainability

Title: MANUAL DE USUARIO DEL SOFTWARE, Análisis de frecuencia regional de las variables climáticas REFRAN - CV

Authors: Claudia Patricia Romero Hernández, Darwin Mena Rentería, Jaime Andrés Torres Parra, Camilo Andrés Duran, César Carmona Moreno

2015 – 43 pp. – 21.0 x 29.7 cm

#### JRC Mission

As the Commission's in-house science service, the Joint Research Centre's mission is to provide EU policies with independent, evidence-based scientific and technical support throughout the whole policy cycle.

Working in close cooperation with policy Directorates-General, the JRC addresses key societal challenges while stimulating innovation through developing new methods, tools and standards, and sharing its know-how with the Member States, the scientific community and international partners.

*Serving society Stimulating innovation Supporting legislation*